## Dell OptiPlex 990 Ultra Small Form **Factor**

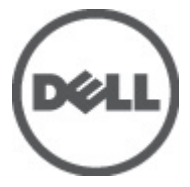

النموذج الرقابيD01U<br>النوع الرقابيD01U001

## الملاحظات والتنبيهات والتحذيرات

<span id="page-1-0"></span>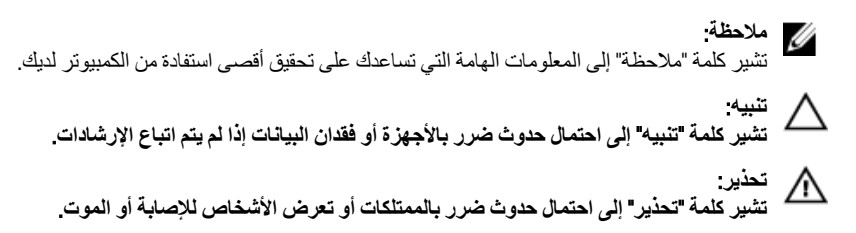

المعلومات الواردة في هذا المنشور عرضة للتغيير دون إشعار. حقوق الطبع والنشر @ Dell Inc. 2011 جميع الحقوق محفوظة.

يُحظر تماماً إجراء أي نسخ لهذه المواد بأي شكل من الأشكال بدون إذن كتابي من شركة .Dell Inc.

العلامات التجارية الواردة في هذا النص: ™Dell وشعار DELL و™DELL وDell Precision و™Precision ON و™ExpressCharge Micher™ و Latitude ON™ و OptiPlex™ و Vostro™ و Wi-Fi Catcher™ علامات تجارية لشركةDell Inc فيما تعتبر ® Intelس ® Pentium و® Xeon و Core TM و ®Atom و®Centrino علامات تجارية أو علامات تجارية مسجلة لشركة Intel Corporation في الولايات المنحدة الأمريكية والدول الأخرى. تعتبر ®AMD علامة تجارية مسجلة، أما ™AMD Opteron و<br>™AMD Phenom و™AMD Sempron و AMD Nthlon و™AMD Sempron و ATI FirePro Advanced Micro Devices, Inc. و Microsoft® و @Windows و @Windows Vista و @Windows Vista وزر البدء (Start) في Windows Vista و ®Office Outlook!ما علامات تجار بة أو علامات تجار بة مسجلة لشر كة Microsoft Corporation في الولايات المتحدة الأمريكية و/أو الدول الأخرى. تعتبر ™Blu-ray Disc علامة تجارية مملوكة لشركة Blu-ray Disc Association BDA))، ومُصرح باستخدامها على الأقراص والمشغلات. وتعتبر علامة كلمة ®Bluetooth علامة تجارية مسجلة ومملوكة لشركة ®SIG, IncBluetooth. وأي استّخدام لهذا العلامة من جانب شركة Dell Inc. فهو بموجب تر خيص. تعتبر @Wi-Fi علامة تجارية مسجلة لشركة Wireless Ethernet Compatibility Alliance, Inc.

قد يتم استخدام علامات تجارية وأسماء تجارية أخرى في هذا المستند للإشارة إلى الكيانات المالكة لهذه العلامات والأسماء أو إلى منتجاتها. تنفي شركة Dell Inc. أية مصلحة خاصة لها في أية علامات تجارية أو أسماء تجارية أخرى غير تلك الخاصة بها.

 $06 - 2011$ 

Rev. A00

## جدول المحتويات

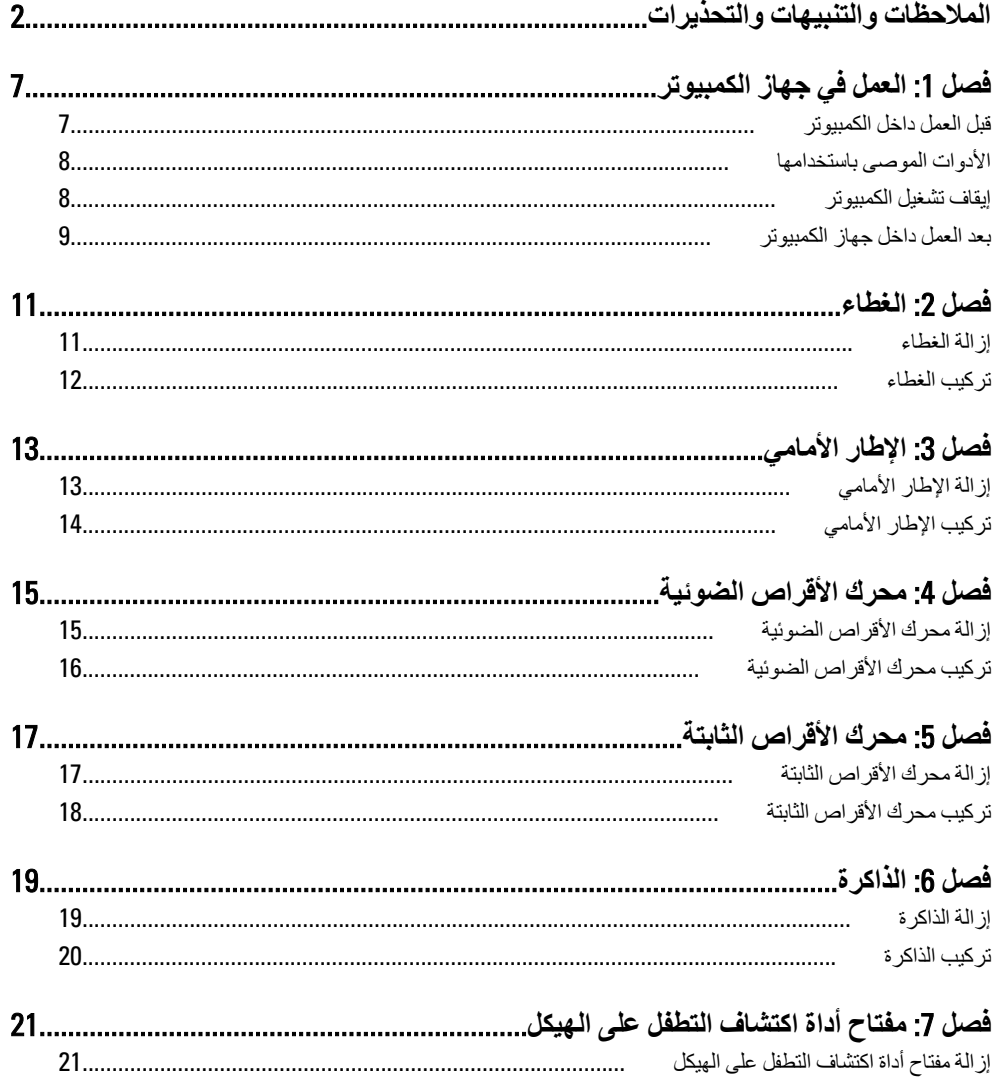

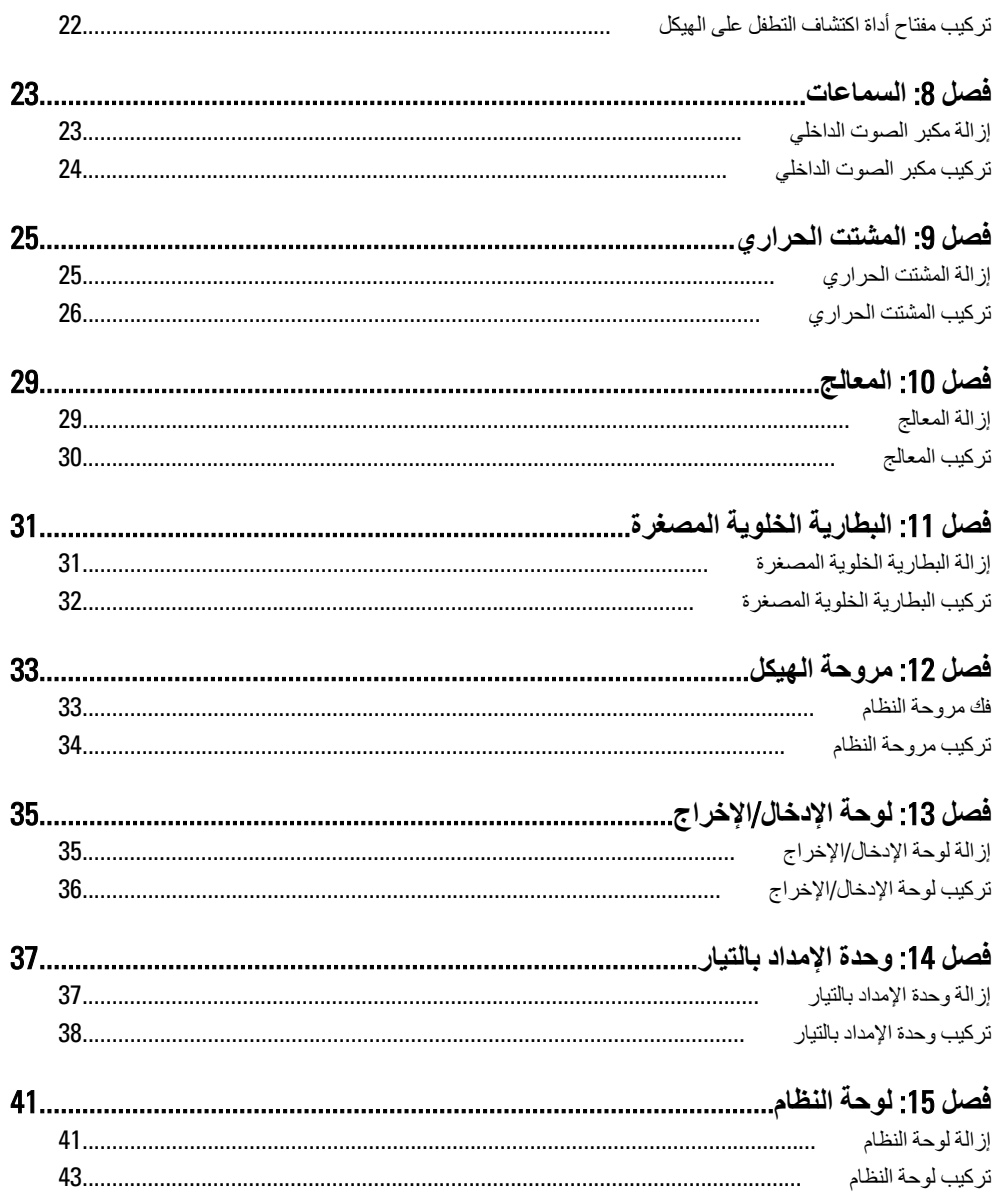

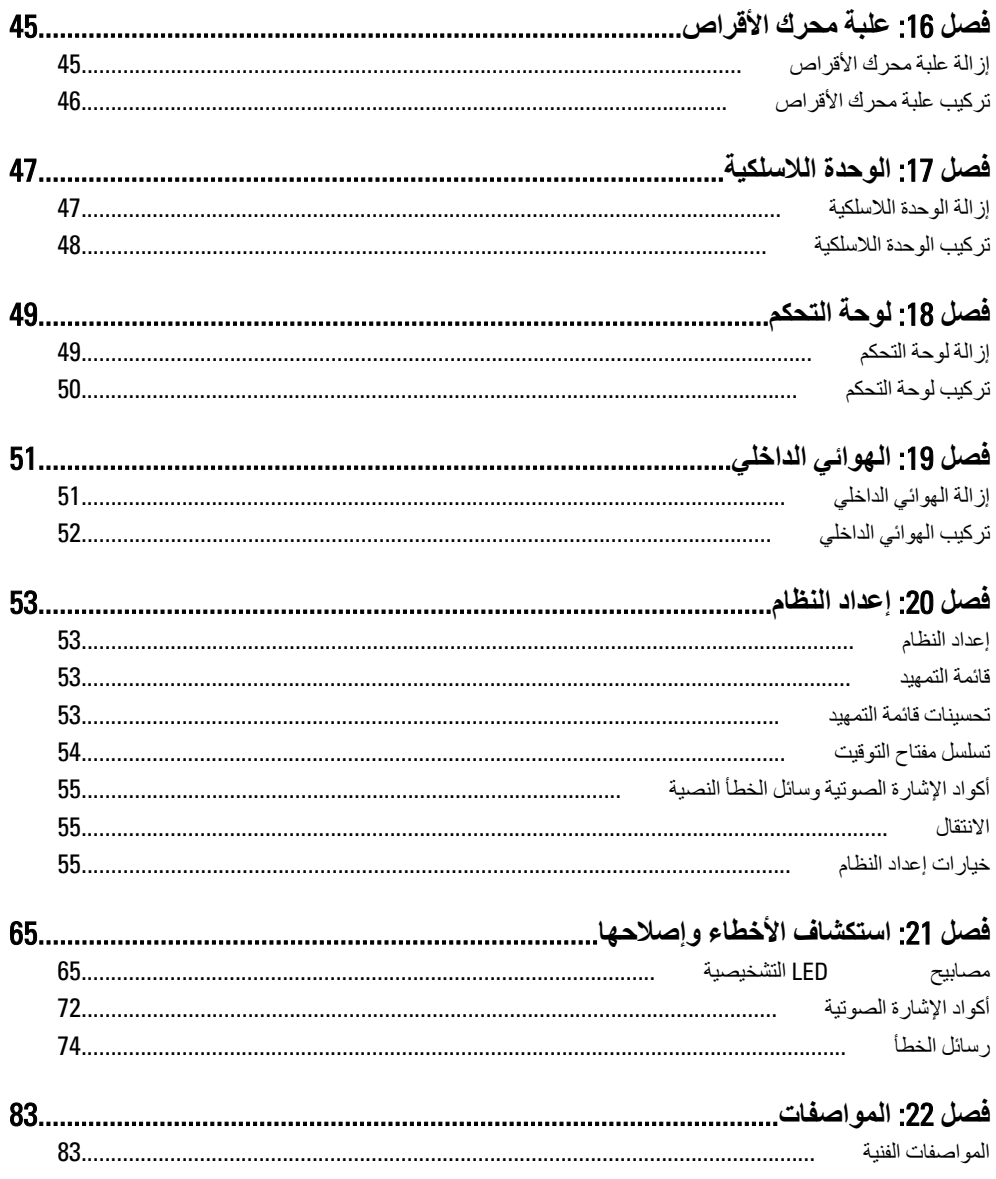

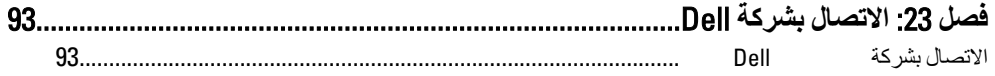

## الع*مل في جه*از الكمبيوتر

### قبل الع*م*ل داخل الكمبيو تر

التزم بإرشادات الأمان التالية للمساعدة على حماية الكمبيوتر من التعرض لتلف محتمل، وللمساعدة كذلك على ضمان السلامة الشخصية. ما لم يتم الإشار ة إلى غير ذلك، فإن كل إجراء متضمن في هذا المستند يفتر ض وجود الظر وف التالية:

- قيامك بقراءة معلومات الأمان الواردة مع الكمبيوتر.
- يمكن استبدال أحد المكونات أو -- في حالة شرائه بصورة منفصلة -تثبيته من خلال اتباع إجراءات الإزالة بترتيب عكسى.

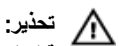

قبل العمل داخل الكمبيوتر ، اڤر أ معلومات الأمان المرفقة بالكمبيوتر . للتعرف على المعلومات الإضافية الخاصة بأفضل ممارسات الأمان، راجع الصفح الرئيسية الخاصة بـ "التوافق التنظيمي" على العنون .www.dell.com/regulatory\_compliance

> **ننيه**. Δ

العديد من الإصلاحات لا يجوز القيام بها إلا بواسطة الفني المختص. يجب أن تقوم فقط باكتشاف الأعطال وإصلاحها و عمليات الإصلاح البسيطة وفقاً لما هو موضح في وثاق المنتج، أو كما يتم توجيهك من خلال خدمة الصيانـة على الإنترنت أو عبر الـهاتف أو بواسطـة فريق الدعم. لا يغطي الضمـان التلفيات النـاتـجـة عن الفيام بأعمال الصيانـة بواسطـة أفراد غير معتمدين لدى Dell. يُرجى فراءة واتباع تعليمات الأمان المرفقة مع المنتج

**ننبيه.** 

**لتجنب تفريغ شحنة إلكتروستاتيكية، قم بتأريض نفسك عن طريق استخدام عصابة المعصم الخاصة** بالتأريض أو لمس سطح معدني غير مطلي، مثل موصل موجود على الجزء الخلفي لجهاز الكمبيوتر بشكل **دوري**.

### تنبيه.

تعامل مع المكونات والبطاقات بعناية. لا تلمس المكونات أو نقاط التلامس الموجودة على البطاقة. أمسك البطاقة من إحدى حوافها، أو من حامل التثبيت المعدنى الخاص بها. أمسك أحد المكونات مثل معالج من **ΣواϪϓ ˬوβϴϟ Ϧϣ اδϟنون اϟخاλة ϪΑ**.

<span id="page-6-0"></span>1

### تنبيه

<span id="page-7-0"></span>عندما تفصل أحد الكبلات، اسحب من الموصل الخاص به، أو من عروة السحب الخاصة به، وليس من الكبل نفسه. بعض الكبلات تتميز بوجود موصلات مزودة بعروة قفل، فإذا كنت تحاول فصل هذا النوع من الكبلات، فاضغط على عروات القفل قبل فصل الكبل. وبينما تقوم بسحب الموصلات عن بعضها، حافظ على تساويهما لكي تتجنب تُني أي من سنون الموصل. أيضًا، قبل توصيل الكبل، تأكد أنه قد تم توجيه ومحاذاة الكبلين بطريقة صحيحة.

### *ال* ملاحظة.

قد تظهر ألوان الكمبيوتر الخاص بك وبعض المكونات المحددة مختلفة عما هو مبيّن في هذا المستند. لتجنب إتلاف الكمبيوتر ، قم بإجر اء الخطوات التالية قبل التعامل مع الأجز اء الداخلية للكمبيوتر .

- تأكد أن سطح العمل مسطح ونظيف لوقاية غطاء الكمبيوتر من التعرض للخدوش.  $\cdot$ قم بإيقاف تشغيل الكمبيوتر (انظر إيقاف تشغيل الكمبيوتر).  $\cdot$
- تنىيە لفصل كبل شبكة، قم أو لاَ بفصل الكبل عن الكمبيوتر ، ثم افصله من الجهاز المتصل بالشبكة.
	- افصل كل كبلات الشبكة عن الكمبيو تر  $\boldsymbol{3}$
	- قم بفصل الكمبيوتر وجميع الأجهزة المتصلة به من مآخذ التيار الكهربي.  $\overline{A}$
- اضغط مع الاستمر ار على ز ر التشغيل أثناء فصل الكمبيو تر لعز ل لو حة النظام أر ضيًا. .5
	- قه باز الة الغطاء.  $\overline{\mathbf{6}}$
- \ سبه. قبل لمس أي شيء داخل الكمبيوتر ، قم بتأريض نفسك بواسطة لمس سطح معدني غير مطلي، مثل السطح المعنني الموجود في الجزء الخلفي من الكمبيوتر. أثناء العمل، المس سطح معنني غير مطلي بشكل دور ي لتفريغ الكهراء الساكنة والتي قد تتلف المكونات الداخلية للكمبيوتر.

### الأدوات الموصى باستخدامها

قد يتطلب تنفيذ الإجراءات الواردة في هذا المستند توفر الأدوات التالية:

- مفك صغبر بسن مسطح
	- مفك Phillips

تنبيه

- مخطاط بلاستيكي صغير
- وسائط خاصة ببرنامج تحديث نظام الإدخال والإخراج الأساسي (BIOS) المخزن على ذاكرة الفلاش المه قتة

### ابقاف تشغبل الكمببو تر

لتفادى فقد البيانات، قم بحفظ وإغلاق جميع الملفات المفتوحة وقم بإنهاء جميع البرامج المفتوحة قبل إيقاف تشغيل الكمبيوتر

- 1. قم بايقاف تشغيل نظام التشغيل على النحو التالي:
- في نظام التشغيل Windows 7: ا**نقر فوق Start البدأ) 20 المقر فوق Shut Down (إيقاف التشغيل).** 
	- في نظام التشغيل Windows Vista:

<span id="page-8-0"></span>ا**نقر فوق** Start (ابدأ) ل<sup>قب</sup> أم انقر فوق السهم الموجود في الركن الأيمن السفلي من القائمة (Start **اΑد**) ϛما ϫو ϣعروض أدϧاهˬ ϢΛ اϧقر ϓوق (Down Shut **إϳقاϑ اϟتشϞϴϐ**(.

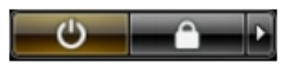

- في نظام التشغيل Windows XP: اϧقر ϓوق (Start **اΑد**) → (Computer Off Turn **إϳقاϑ ΗشϞϴϐ اϟكمبϴوΗر**) → Off Turn <mark>(إيقاف التشغيل)</mark> , يتو قف تشغيل الكمبيو تر بعد اكتمال عملية إيقاف تشغيل نظام التشغيل.
	- 2. تأكد من إيقاف تشغيل الكمبيوتر وجميع الأجهزة المتصلة به. في حالة عدم توقف الكمبيوتر و الأجهز ة المتصلة به تلقائيًا عندما تقوم بإيقاف تشغيل نظام التشغيل، اضغط مطو لأ على ز ر التشغيل لمدة نحو 6 ثو ان لإيقاف تشغيلها.

### **όΑد اόϟمϞ داϞΧ Οهاز اϟكمبϴوΗر**

بعد استكمال أي من إجر اءات إعادة التر كبب، تأكد من توصيل أبة أجهز ة خار جبة و بطاقات و كبلات قبل تشغبل الكمببوتر .

1. أعد تركيب الغطاء.

**ΗنبϪϴ**:  $\mathbf{z}_k$  توصيل كابل شبكة، قم أولاً بتوصيل الكابل بجهاز الشبكة ثم وصله بالكمبيوتر. 2. قم بنو صبل أي كبلات هاتف أو شبكة بالكمبيو تر

- 3. قم بتو صبل الكمبيو تر و كافة الأجهز ة المتصلة بالمآخذ الكهر بائية الخاصة بها.
	- 4. قم بتشغيل الكمبيو تر
- 5. نحقق أن الكمبيوتر يعمل بشكل صحيح عن طريق تشغيل أداة التشخيصات Dell Diagnostics.

## الغطاء

## إزالة الغطاء

- <span id="page-10-0"></span>اتبع الإجر اءات الواردة في ق*سم قبل العمل داخل الكمبيوتر*.  $\overline{1}$ 
	- 2. فك المسمار اليدوي المثبت لغطاء الكمبيوتر

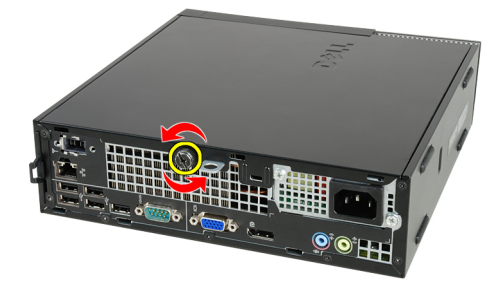

3. أزح الغطاء في اتجاه الجزء الخلفي من الكمبيوتر.

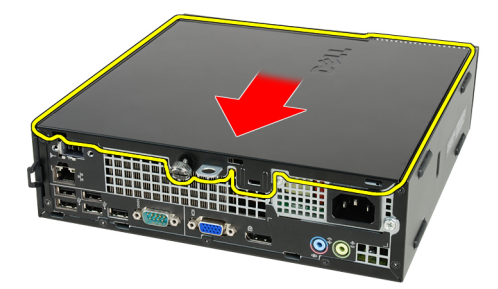

4. ارفع الغطاء لأعلى وبعيدًا عن الكمبيوتر

<span id="page-11-0"></span>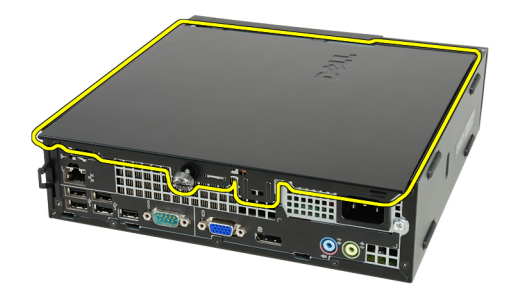

## تركيب الغطاء

- 1. ضع غطاء الكمبيوتر على الهيكل.
- 2. أزح غطاء الكمبيوتر باتجاه مقدمة الهيكل حتى يتم تعشيقه في مكانه.
	- 3. اربط المسمار اليدوي المثبت لغطاء الكمبيوتر.
	- **4**. اتبع الإجر اءات الوار دة في قسم *بعد العمل داخل الكمبيوتر* .

## الإطار الأمامي

## إزالة الإطار الأمامي

- <span id="page-12-0"></span>1. اتبع الإجر اءات الوار دة في قسم *قبل العمل داخل الكمبيوتر* .
	- **2**. قم بإز الة *الفطاء*.
	- 3. ارفع مشابك احتجاز الإطار الأمامي بعيدًا عن الهيكل.

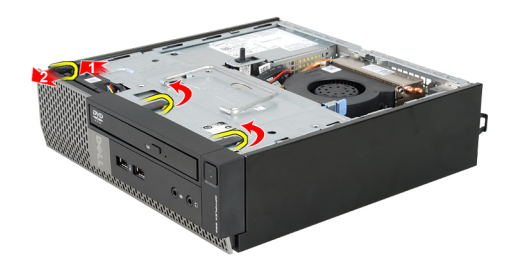

قم بتدوير الإطار بعيدًا عن الكمبيوتر لتحرير الماسكات الموجودة في الحافة المقابلة للإطار من  $\cdot$ .4 الهيكل المعدني.

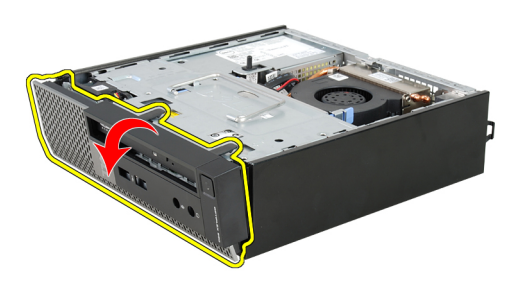

## تركيب الإطار الأمامى

- <span id="page-13-0"></span>أدخل الخطاطيف بطول الحافة السفلية من الإطار الأمامي داخل الفتحات الموجودة في مقدمة  $\overline{\phantom{a}}$ .1 الهيكل.
- قم بتدوير الإطار باتجاه الكمبيوتر حتى يتم تعشيق مشابك احتجاز الإطار الأمامي حتى تصدر  $\cdot$ .2 صوت تكه دلالة على استقر ار ها في مكانها.
	- **3.** قم بتر كيب *العطاء*.
	- **4**. اتبع الإجراءات الواردة في قسم *بعد العمل داخل الكمبيوتر*.

## <span id="page-14-0"></span>محرك الأقراص الضوئية

## إزالة محرك الأقراص الضوئية

- اتبع الإجراءات الواردة في ق*سم قبل العمل داخل الكمبيوتر*.  $\overline{.}1$ 
	- **2.** قم بإزالة/*لغطاء*.
	- **3.** قم بإز الة/*لإطار الأمامم*.
	- **4**. قم بإزالة *علبة محرك الأقراص.*
- 5. حرر مشكب الاحتجاز وقم بإزالة محرك الأقراص الضوئية من العلبة الخاصة به.

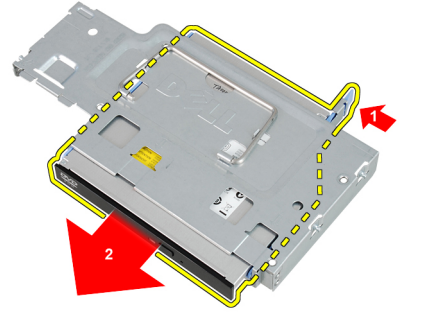

قم بإز الة مسند محرك الأقراص الضوئية. 6.

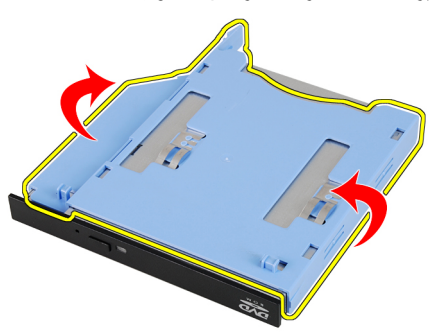

### تركيب محرك الأقراص الضوئية

- <span id="page-15-0"></span>1. قم بتثبيت حامل محرك الأقراص الضوئية بمحرك الأقراص الضوئية.
	- 2. ^ ثبت محرك الأقراص الضوئية في العلبة الخاصة به.
		- 3. قم بتركيب *علبة محرك الأقراص.* 
			- **4.** قم بتركيب *الإطار الأمامم*.
				- 5. قم بتركيب *الغطاء*.
	- 6. اتبع الإجراءات الواردة في قسم *بعد العمل داخل الكمبيوتر*.

## <span id="page-16-0"></span>محرك الأقراص الثابتة

## إزالة محرك الأقراص الثابتة

- اتبع الإجراءات الواردة في ق*سم قبل العمل داخل الكمبيوتر*.  $\cdot$ 
	- **2** قم بإزالة *الغطاء*.
	- 3. قم بإز الة/*لإطار الأمامه*.
	- 4. قم بإزالة *علبة محرك الأقراص.*
- 5. قم بإزالة علبة محرك الأقراص الثابتة من التجويف الخاص بها.
- قم بفك المسامير المثبتة لمحرك الأقراص الثابتة بعلبة محرك الأقراص.  $\overline{\phantom{a}}$ .6

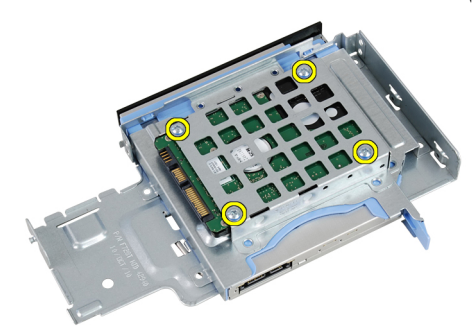

7. أزح محرك الأقراص الثابتة لتحريره من علبة محرك الأقراص.

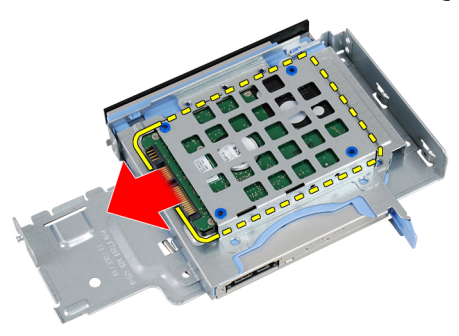

### تركيب محرك الأقراص الثابتة

- <span id="page-17-0"></span>أز ح محرك الأقراص الثابتة إلى داخل علبة محرك الأقراص.  $\overline{\phantom{a}}$ .1 اربط المسامير بإحكام لتثبيت محرك الأقراص الثابتة في علبة محرك الأقراص.  $\cdot$ .2 قم بتر كيب *علبة محرك الأقراص.*  $\cdot$ 3
	- **4.** قم بتركيب *الإطار الأمامم*.
		- **5. ق**م بتر كيب *الغطاء* .
	- 6. اتبع الإجر اءات الواردة في قسم *بعد العمل داخل الكمبيوتر*.

## الذاكرة

## إزالة الذاكرة

- <span id="page-18-0"></span>اتبع الإجر اءات الواردة في ق*سم قبل العمل داخل الكمبيوتر*.  $\cdot$ .1
	- **2.** قم بإز الة *الغطاء*.
	- **3.** قم بإز الة/*لإطار الأمامي*.
	- **4**. قم بإزالة *علبة محرك الأقراص.*
- 5. اضغط على عروات التحرير الموجودة على جانبي وحدة الذاكرة لإخراجها.

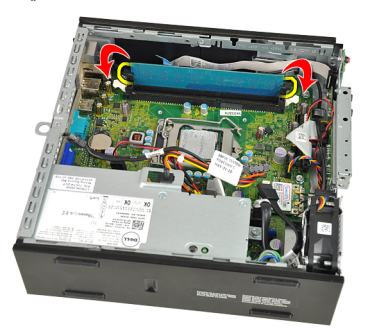

6. ارفع وحدة الذاكرة إلى خارج الموصل الموجود في لوحة النظام وقم بإزالتها.

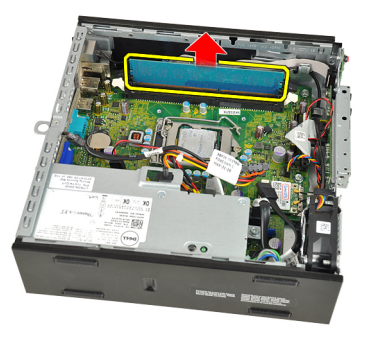

### تركيب الذاكرة

- <span id="page-19-0"></span>أدخل وحدة الذاكرة في الموصل الموجود في لوحة النظام.  $\overline{.1}$ اضغط لأسفل على وحد الذاكرة حتى ترتد عروات التحرير إلى مكانها وتثبت.  $\cdot$ .2 قم بتركيب *علبة محرك الأقراص.*  $\cdot$ 3 **4.** قم بتركيب *الإطار الأمامم*.
	- **5.** قم بتركيب *الغطاء*
	- **6**. اتبع الإجر اءات الوار دة في قسم *بعد العمل داخل الكمبيوتر* .

## <span id="page-20-0"></span>مفتاح أداة اكتشاف التطفل على الهيكل

## إزالة مفتاح أداة اكتشاف التطفل على الهيكل

- اتبع الإجراءات الواردة في ق*سم قبل العمل داخل الكمبيوتر*.  $\cdot$ 1
	- قم بإز الة *الغطاء*.  $\overline{\mathbf{2}}$
	- **3. ق**م بإز الة/*لإطار الأمامم*.
	- **4.** قم بإزالة *علبة محرك الأقراص.*
	- افصل كابل أداة اكتشاف التطفل عن لوحة النظام.  $.5$

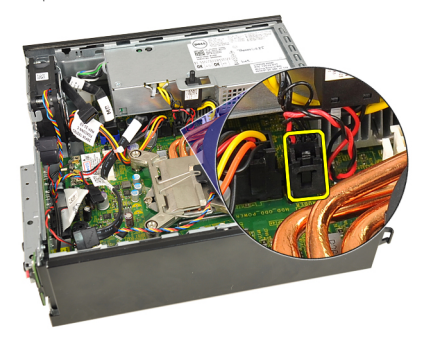

6. أزح أداة اكتشاف التطفل لأعلى، وقم بإزالتها من الحامل.

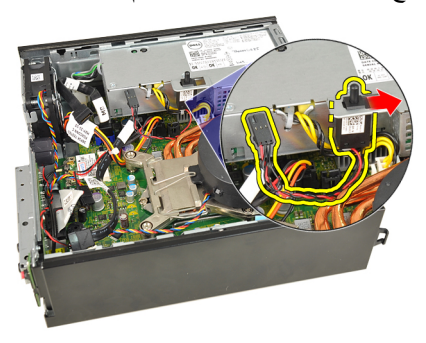

### تركيب مفتاح أداة اكتشاف التطفل على الهيكل

- <span id="page-21-0"></span>أدخل مفتاح أداة اكتشاف التطفل داخل الحامل الموجود في وحدة الإمداد بالتيار وقم بإز احته إلى  $\overline{1}$ ا<br>على لتثبيته.
	- صل كبل أداة اكتشاف التطفل بلوحة النظام.  $\cdot$ .2
		- قم بتركيب *علبة محرك الأقراص.*  $\cdot$ 3
			- **4.** قم بتركيب *الإطار الأماممي.* 
				- **5.** قم بتر كيب *الغطاء*.
	- 6. اتبع الإجر اءات الواردة في قسم *بعد العمل داخل الكمبيوتر*.

### السماعات

## إ**زالة مكبر الصوت الداخلي**

- <span id="page-22-0"></span>1. الله الإجراءات الواردة في ف*سم قبل العمل داخل الكمبيوتر*.
	- **2.** قم بإز الة *الغطاء*.
	- 3. قم بإز الة *الإطار الأمامم*.
	- 4. قم بإزالة *علبة محرك الأقراص.*
	- 5. افصل كبل مكبر الصوت من لوحة النظام.

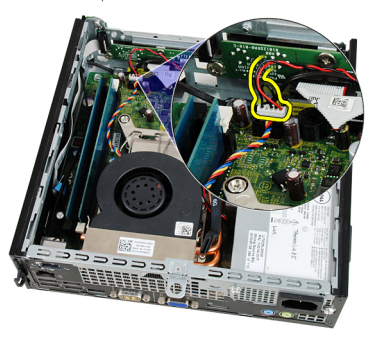

6. اسحب كبل مكبر الصوت من أسفل كبل مروحة النظام وهوائيات شبكة الاتصال اللاسلكية المحلية (WLAN) (في حالة تركيبها).

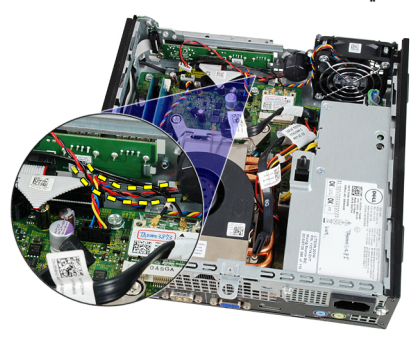

7. حرر المزلاج وقم بتدوير مكبر الصوت.

<span id="page-23-0"></span>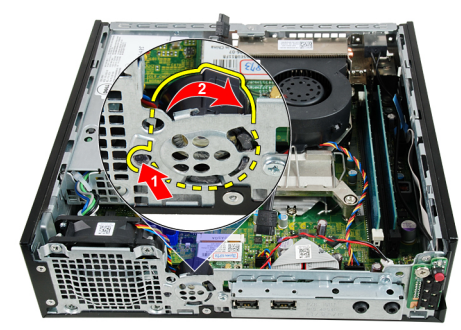

8. قم بإزالة مكبر الصوت من الهيكل

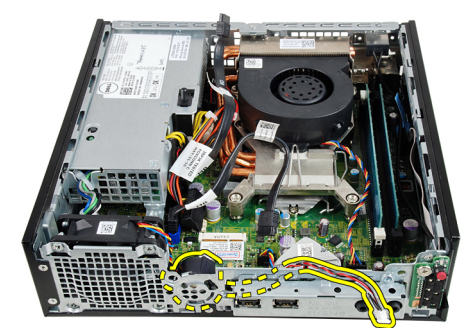

### تركيب مكبر الصوت الداخلي

- 1. ضع المكبر في الموضع المناسب من الجانب الخلفي من الهيكل، وقم بتدويره حتى يتم تثبيت المز لاج في مكانه.
- 2. قم بتدوير كبل مكبر الصوت أسفل كبل مروحة النظام وهوائيات شبكة الاتصال اللاسلكية المحلية (WLAN) (في حالة تركيبها).
	- صل كبل مكبر الصوت بلوحة النظام.  $\cdot$ .3
		- قم بتر كيب *علبة محرك الأقر اص.*  $\overline{\mathbf{A}}$ 
			- **5.** قم بتركيب *الإطار الأمامم*.
				- **6** قم بتر كيب *الغطاء*.
	- 7. اتبع الإجر اءات الوار دة في قسم *بعد العمل داخل الكمبيوتر* .

## **اϟمشتΖ اΤϟراري**

## **إزاϟة اϟمشتΖ اΤϟراري**

- <span id="page-24-0"></span>1. الله الإجراءات الواردة في ف*سم قبل العمل داخل الكمبيوتر*.
	- **2**. قم بإز الة *ال*عط*اء*.
	- 3. قم بإزالة *الإطار الأمامم*.
	- 4. قم بإزالة *علبة محرك الأقراص.*
- 5. افصل كبل المشتت الحراري/مجموعة المروحة من لوحة النظام.

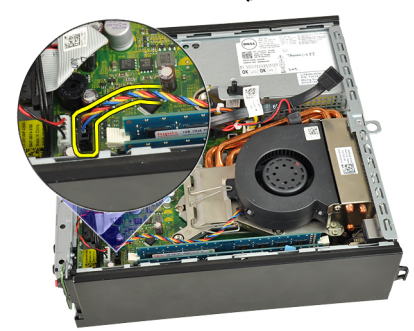

6. اضغط على ذراع التحرير لأسفل، ثم حركه للخارج لتحرير خطاف احتجاز المروحة الذي يقوم بتثبيتها.

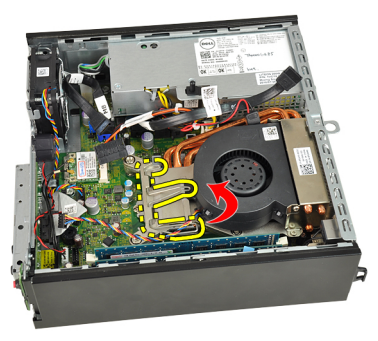

7. ارفع مجموعة المشتت الحراري/المروحة لأعلى.

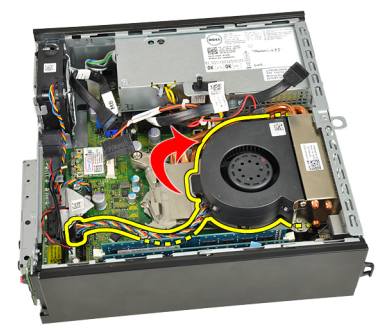

<span id="page-25-0"></span>8. فك مسامير التثبيت بشكل متساوٍ لتثبيت المشتت الحراري/مجموعة المروحة بلوحة النظام.

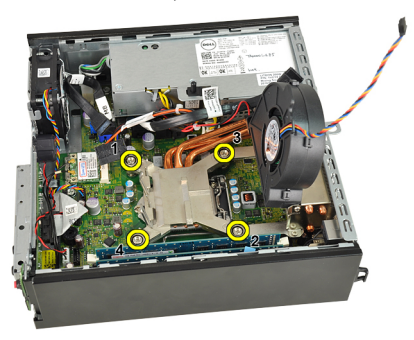

ارفع المشتت الحراري/مجموعة المروحة لأعلى برفق، وقم بإزالتها من الكمبيوتر. قم بإمالة .9 ل جسم ...<br>المجموعة مع المروحة بحيث تتجه إلى أسفل، مع جعل الشحم الحر ارى يتجه إلى أعلى.

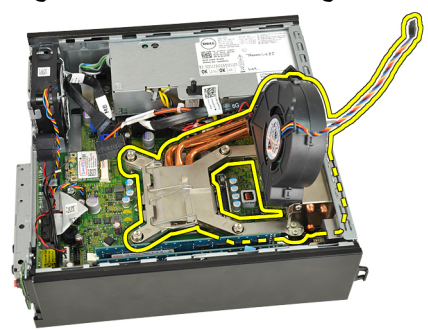

## تركيب المشتت الحراري

- 1. ضع المشتت الحراري/مجموعة المروحة داخل الهيكل.
- 2. قم بإحكام ربط المسامير المثبتة للمشتت الحراري/مجموعة المروحة بلوحة النظام.
- اخفض المشتت الحراري/مجموعة المروحة.  $\mathbf{.3}$ اضغط على ذراع التحرير لأسفل، ثم قم بتحريكه للداخل لتثبيته مع خطاف احتجاز المروحة.  $\overline{A}$ صل كبل المشتت الحراري/مجموعة المروحة بلوحة النظام.  $.5\,$ قم بتركيب *علبة محرك الأقراص.*  $\cdot$  6 7. قم بتركيب *الإطار الأمامم*. **8.** قم بتركيب *الغطاء*.
	- 9. اتبع الإجراءات الواردة في قسم *بعد العمل داخل الكمبيوتر*.

# <span id="page-28-0"></span>10

## المعالج

# 

- اتبع الإجراءات الواردة في ق*سم قبل العمل داخل الكمبيوتر*.  $\overline{1}$ 
	- **2**. قم بإز الة/*لفطاء*.
	- 3. قم بإز الة *الإطار الأمام*ه.
	- 4. قم بإزالة *علبة محرك الأقراص.* 
		- **5.** قم بإز الـ*ة المشتت الحر اري.*
- 6. اضغط على ذراع التحرير لأسفل ثم حركه للخارج لتحريره من خطاف الاحتجاز الذي يقوم بتثبيته.

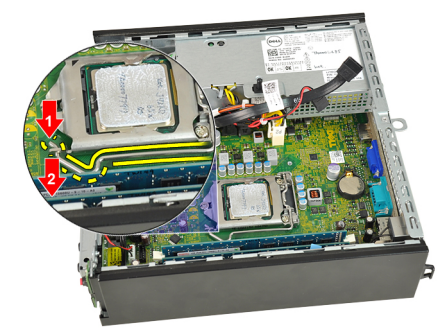

7. ارفع غطاء المعالج

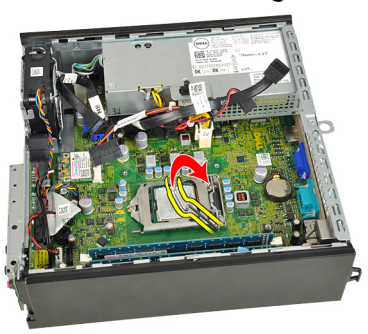

<span id="page-29-0"></span>8. ارفع المعالج لإزالته من المأخذ، ثم ضعه داخل العلبة المانعة للكهرباء الاستاتيكية.

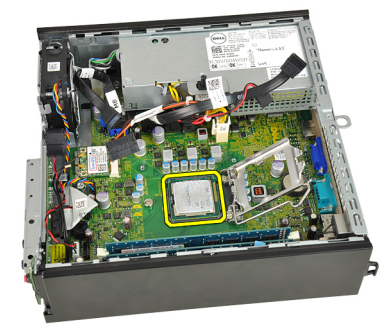

### تركيب المعالج

1. أدخل المعالج في مأخذ المعالج. تأكد من تثبيت المعالج بطريقة صحيحة. 2. اخفض غطاء المعالج 3. اضغط على ذراع التحرير لأسفل، ثم قم بتحريكه للداخل لتثبيته مع خطاف الاحتجاز. **4**. قم بتركيب *المشتت الحر ار ي*. 5. قم بتركيب *علبة محرك الأقراص.* **6.** قم بتركيب *الإطار الأمامم*. 7. قم بتر كيب *الغطاء*. 8. اتبع الإجراءات الواردة في قسم *بعد العمل داخل الكمبيوتر*.

## <span id="page-30-0"></span>11

## البطارية الخلوية المصغرة

## إزالة البطارية الخلوية المصغرة

- اتبع الإجراءات الواردة في ق*سم قبل العمل داخل الكمبيوتر*.  $\cdot$ 
	- **2**. قم بإزالة *الفطاء*.
	- 3. قم بإز الة/*لإطار الأمامه*.
	- 4. قم بإزالة *علبة محرك الأقراص.* 
		-
- 6. اضغط على مزلاج التحرير بعيدًا عن البطارية لكي تسمح لانبثاق البطارية من المأخذ.

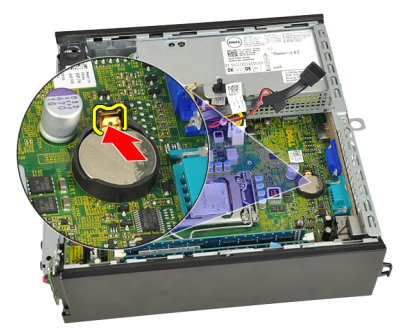

7. ارفع البطارية الخلوية المصغرة خارج الكمبيوتر وتخلص منها بطريقة صحيحة.

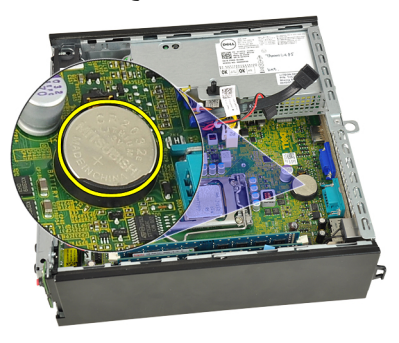

### تركيب البطارية الخلوية المصغرة

- <span id="page-31-0"></span>ضع البطارية الخلوية المصغرة في الفتحة الموجودة في لوحة النظام.  $\overline{.1}$ اضغط على البطارية الخلوية المصغرة لأسفل حتى يرتد مزلاج التحرير ويثبت في مكانه.  $\overline{2}$ قم بتركيب *المشتت الحر اري.*  $\boldsymbol{.3}$ قم بتركيب *علبة محرك الأقراص.*  $\overline{A}$ **5.** قم بتركيب *الإطار الأمامم*.
	- 7. اتبع الإجر اءات الواردة في قسم *بعد العمل داخل الكمبيوتر* .

## مروحة الهيكل

## فك مروحة النظام

- <span id="page-32-0"></span>اتبع الإجراءات الواردة في ق*سم قبل العمل داخل الكمبيوتر*.  $\cdot$ 1
	- **2** قم بإز الة *الفطاء*.
	- **3. ق**م بإزالة/*لإطار الأمامم*.
	- **4.** قم بإزالة *علبة محرك الأقراص.*
	- 5. افصل كبل المروحة المتصلة بلوحة النظام

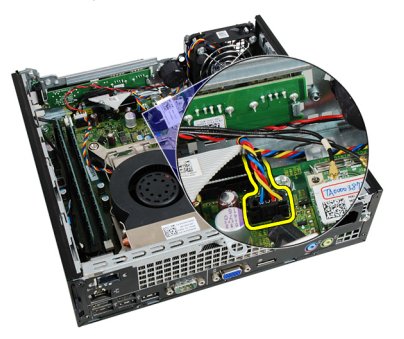

6. أخرج كبل مروحة النظام من الهيكل.

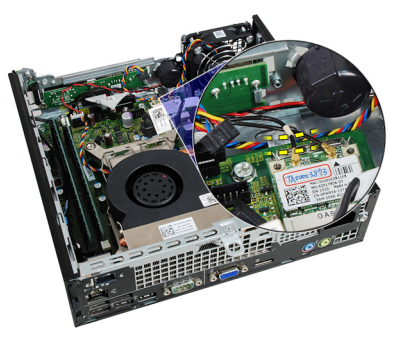

7. قم بإزالة المسامير المثبتة للمروحة في الهيكل.

<span id="page-33-0"></span>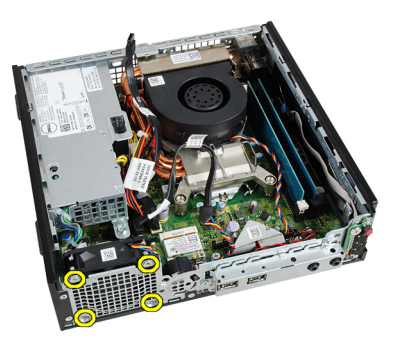

8. ارفع مروحة النظام وقم بإزالتها خارج الهيكل.

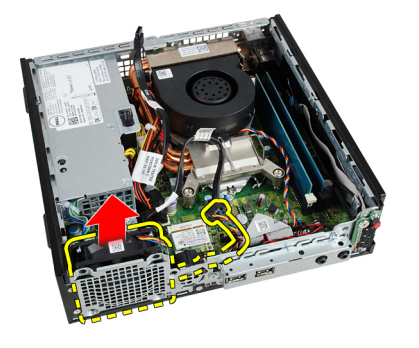

## تركيب مروحة النظام

1. ضع مروحة النظام في الهيكل. اربط المسامير لإحكام تثبيت مروحة النظام بالهيكل  $\cdot$ .2 أدخل كبل مروحة النظام في مشبك الهيكل.  $\cdot$ 3 صل كبل مروحة النظام في لوحة النظام.  $\overline{A}$ **5. ق**م بتركيب *علبة محرك الأقراص.* **6.** قم بتر كيب *الإطار الأمامم.* 7. قم بتركيب *الغطاء*. 8. اتبع الإجر اءات الواردة في قسم *بعد العمل داخل الكمبيوتر* .

## <span id="page-34-0"></span>لوحة الإدخال/الإخراج

## إزالة لوحة الإدخال/الإخراج

- اتبع الإجر اءات الواردة في قسم *قبل العمل داخل الكمبيوتر*.  $\cdot$ 1
	- **2**. قم بإزالة *الفطاء*.
	- 3. قم بإز الة *الإطار الأمامن*.
	- 4. قم بإزالة *علبة محرك الأقراص.*
	- 5. افصل كبل لوحة الإدخال/الإخراج من لوحة النظام.

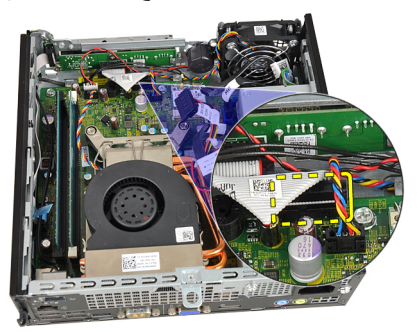

فك المسامير المثبتة لحامل لوحة الإدخال/الإخراج.  $\overline{\phantom{a}}$ .6

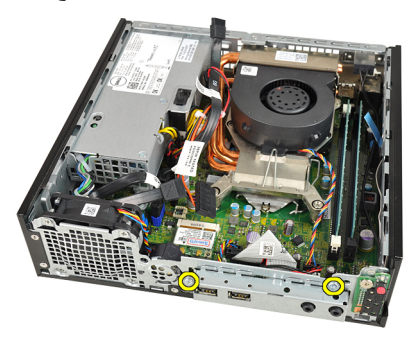

7. قم بإزالة حامل الإدخال/الإخراج من الهيكل.

8. قم بإزالة المسامير المثبتة للوحة الإدخال/الإخراج.

<span id="page-35-0"></span>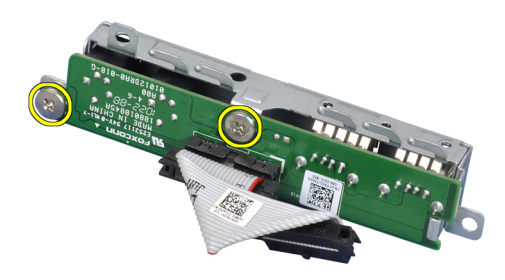

9. قم بإزالة حامل الإدخال/الإخراج.

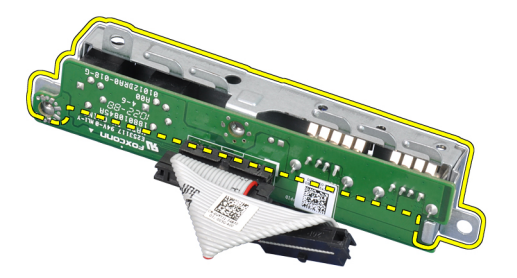

## **Ηرΐϴϛ ϟوΣة الإدΧال**/**الإΧراج**

- 1. قم بمحاذاة لوحة الإدخال/الإخراج مع حامل الإدخال/الإخراج، واربط المسامير المثبتة للوحة الإدخال/الإخراج.
	- 2. أدخل حامل الإدخال/الإخراج داخل الفتحة الموجودة في مقدمة الهيكل.
		- 3. اربط المسامير المثبتة لحامل الإدخال/الإخراج.
		- 4. مل كبل بيانات لوحة الإدخال/الإخراج بلوحة النظام.
			- 5. قم بتركيب *علبة محرك الأقراص.* 
				- **6.** قم بتركيب *الإطار الأمامم.* 
					- 7. قم بتر كبب *الغطاء*.
		- 8. اتبع الإجراءات الواردة في قسم *بعد العمل داخل الكمبيوتر* .
# وحدة الإمداد بالتيار

#### إزالة وحدة الإمداد بالتيار

- <span id="page-36-0"></span>اتبع الإجراءات الواردة في ق*سم قبل العمل داخل الكمبيوتر*.  $\cdot$ 
	- قم بإز الة *الغطاء*.  $\cdot$ .2
	- **3.** قم بإز الة/*لإطار الأمامي*.
	- قم بإز الة *علبة محرك الأقراص.*  $\overline{A}$
	- قم بإز الة *مفتاح أداة اكتشاف التطفل*.  $.5$ 
		- قم بإز الـ*ة المشتت الحر اري.*  $\overline{\phantom{a}}$ .6
		- 7. افصل الكبلات عن لوحة النظام.

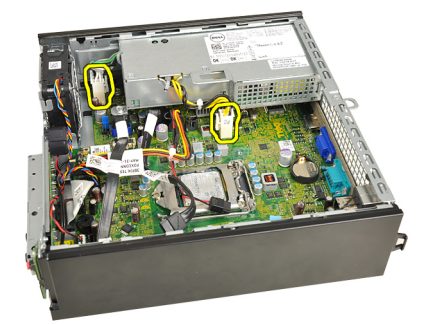

8. قم بإز الة المسمار المثبت لمشبك كبل مصدر التيار بالهيكل.

<span id="page-37-0"></span>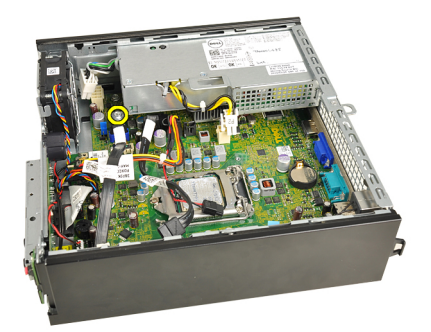

9. قم بفك المسامير المثبتة لوحدة التزويد بالطاقة بالهيكل.

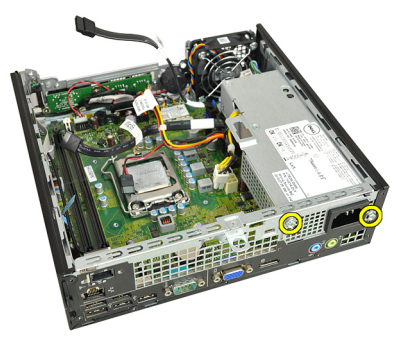

10. أزح وحدة الإمداد بالتيار للداخل وقم بإزالة وحدة الإمداد بالتيار

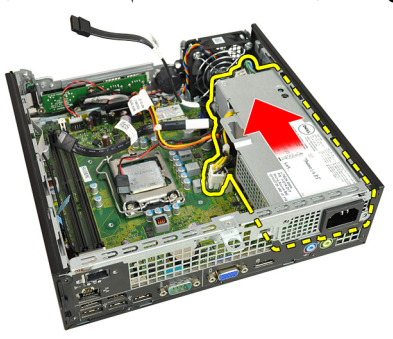

#### تركيب وحدة الإمداد بالتيار

- 1. ضع وحدة الإمداد بالنيار في الهيكل وقم بإزاحتها للخارج لتثبيتها.
	- 2. اربط المسامير المثبتة لوحدة الإمداد بالتيار في الهيكل.
		- 3. صل الكبلات بلوحة النظام
		- **4.** قم بتركيب *المشتت الحر اري.*
- قم بتر كيب *مفتاح أداة اكتشاف التطفل*.  $.5\phantom{0}$ 
	- قم بتر كيب *علبة محرك الأقراص.*  $.6$ 
		- 7. قم بتركيب *الإطار الأمامم*.
			- **8.** قم بتر كيب *الغطاء*.
- 9. اتبع الإجراءات الواردة في قسم *بعد العمل داخل الكمبيوتر*.

# لوحة النظام

## إزالة لوحة النظام

- اتبع الإجراءات الواردة في ق*سم قبل العمل داخل الكمبيوتر*.  $\cdot$ 1
	- قم بإز الة *الغطاء*.  $\overline{\mathbf{2}}$
	- **3. ق**م بإز الة/*لإطار الأمامه*.
	- قم بإز الة *علبة محرك الأقراص.*  $\overline{A}$ 
		- قم بإز الة *وحدة الإمداد بالتيار*.  $.5$ 
			- قم بإز الـ*ة المشتت الحر اري.* .6
				- 7. قم بإز الة *الذاكرة*.
	- قم بإز الة *لوحة الإدخال/الإخراج*. .8
		- قم بإز الة *الوحدة اللا سلكية*. .9
			- 10. قم بإزالة *مكبر الصوت*.
- 11. افصل جميع الكبلات المتصلة بلوحة النظام، وحرك الكبلات بعيدًا عن الهيكل.

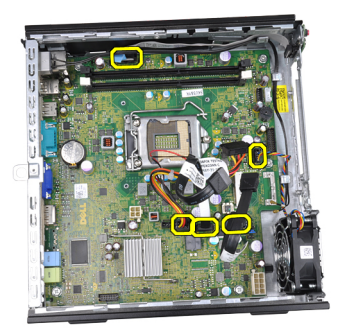

12. أخرج الهوائي الداخلي من الهيكل وانقله.

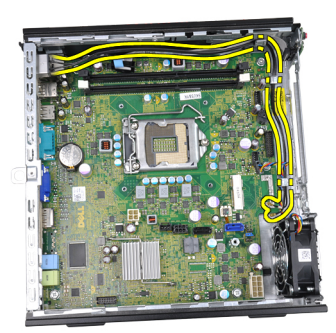

13. قم بفك المسامير المثبتة للوحة النظام في الهيكل.

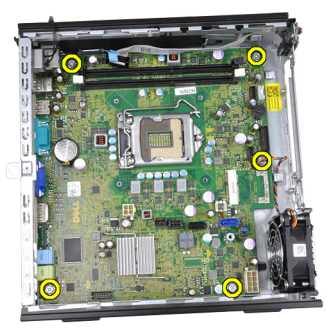

14. قم بإزالة المسمار السداسي مقاس 7 مم من لوحة النظام.

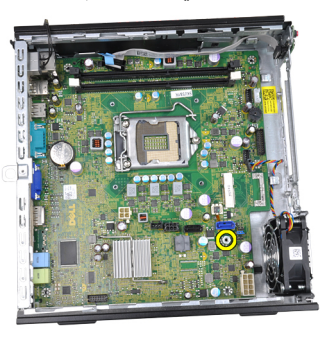

15. أزح محرك لوحة النظام باتجاه الجزء الأمامي من الكمبيوتر.

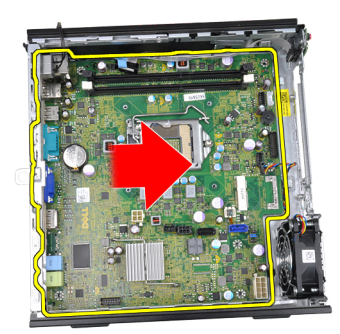

16. قم بإز الة لوحة النظام من الهيكل.

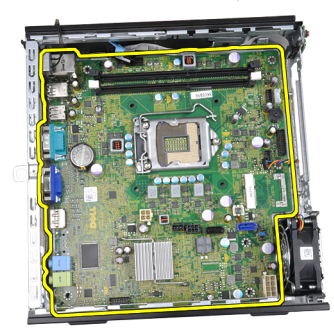

### تركيب لوحة النظام

- قم بمحاذاة لوحة النظام مع موصلات المنفذ في الجزء الخلفي من الهيكل، وضع لوحة النظام في  $\cdot$ 1 المبكل
	- اربط المسمار السداسي مقاس 7 مم المثبت للوحة النظام في الهيكل.  $\cdot$ 
		- قم بإعادة وضع المسامير لإحكام تثبيت لوحة النظام بالهيكل.  $\cdot$ 3
			- أدخل الهوائي الداخلي في مشابك الهيكل.  $\overline{A}$
- صل كبلات SATA، وكبل تيار محرك الأقراص الثابتة/الضوئية، وكبل مروحة النظام، وكبل لوحة  $.5$ التحكم بلوحة النظام
	- **6. ق**م بتر كيب *مكبر الصوت الداخلي*.
		- 7. قم بتر كيب *الوحدة اللا سلكنة*.
	- قم بتركيب *لوحة الإدخال/الإخراج الأمامية*.  $\boldsymbol{.8}$ 
		- **9.** قم بتر كيب *الذاكر ة*.
		- **10.** قم بنر كيب *المشتت الحر ا*ر *ي*.
		- 11. قم بتركيب *وحدة الإمداد بالتيار*.
- **12.** قم بتر كيب *علبة محرك الأقراص.* 
	- **13.** قم بتركيب *الإطار الأماممي*.
		- **14.** قم بتر كيب *الغطاء*.
- 15. اتبع الإجر اءات الواردة في قسم *بعد العمل داخل الكمبيوتر*.

# <span id="page-44-0"></span>16

# علبة محرك الأقراص

## إزالة علبة محرك الأقراص

- اتبع الإجراءات الواردة في ق*سم قبل العمل داخل الكمبيوتر*.  $\cdot$ 1
	- **2.** قم بإز الة/*لفطاء*.
	- **3.** قم بإز الة/*لإطار الأمامم*.
- 4. ارفع علبة محرك الأقراص باستخدام المقبض واقلب علبة محرك الأقراص.

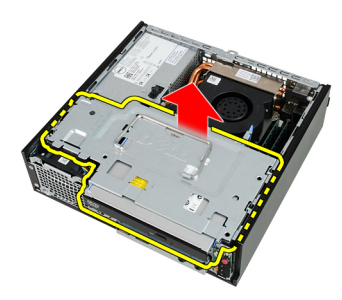

5. قم بإزالة كبل البيانات وكبل التيار من الجزء الخلفي من محرك الأقراص الضوئية.

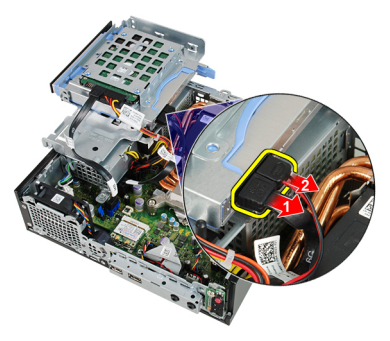

6. قم بإزالة كبل البيانات وكبل التيار من الجزء الخلفي من محرك الأقراص الثابتة.

<span id="page-45-0"></span>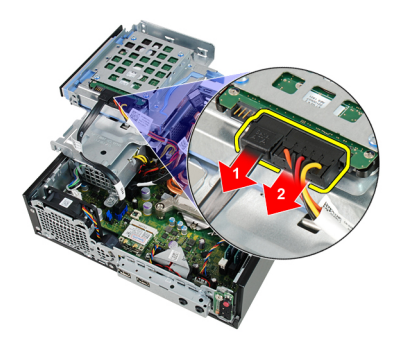

7. قم بإزالة علبة محرك الأقراص من النظام.

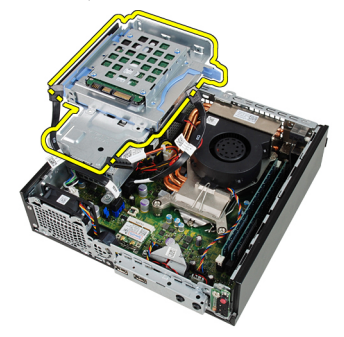

## تركيب علبة محرك الأقراص

- ضع علبة محرك الأقراص على حافة الكمبيوتر لكي تتيح الوصول إلى موصلات الكبل الموجودة  $\overline{\phantom{a}}$ .1 في محرك الأقراص الثابتة ومحرك الأقراص الضوئية ح
	- صل كبل البيانات وكبل التيار في الجزء الخلفي من محرك الأقراص الثابتة.  $\cdot$ .2
	- صل كبل البيانات وكبل التيار بالجزء الخلفي من محرك الأقراص الضوئية.  $\cdot$ 3
	- اقلب علبة محرك الأقراص وأدخلها في الهيكل. يجب تثبيت مسامير حامل علبة محرك الأقراص  $\mathbf{A}$ من خلال الفتحات الموجودة في الهيكلّ.
		- قم بتر كيب *الإطار الأمامم*.  $.5$ 
			- **6.** قم بتر كيب *الغطاء*.
		- 7. اتبع الإجر اءات الواردة في قسم *بعد العمل داخل الكمبيوتر* .

# <span id="page-46-0"></span>17

# الوحدة اللاسلكية

## إزالة الوحدة اللاسلكية

- 1. الله الإجراءات الواردة في ف*سم قبل العمل داخل الكمبيوتر*.
	- **2**. قم بإزالة/*لغطاء*.
	- 3. قم بإزالة/*لإطار الأمامم*
	- 4. قم بإزالة *علبة محرك الأقراص.*
- 5. افصل الكبلات من بطاقة شبكة الاتصال اللاسلكية المحلية (WLAN).

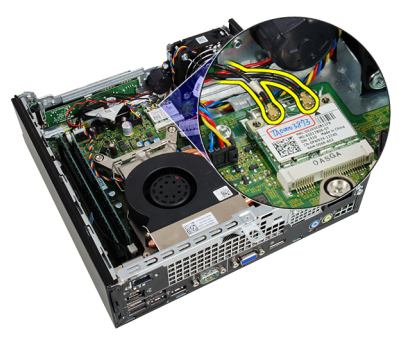

6. ادفع أذرع التثبيت بعيدًا عن بطاقة WLAN.

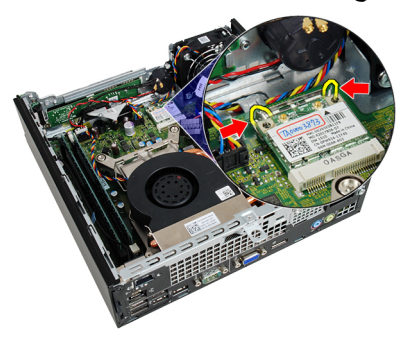

7. قم بإزالة بطاقة WLAN.

<span id="page-47-0"></span>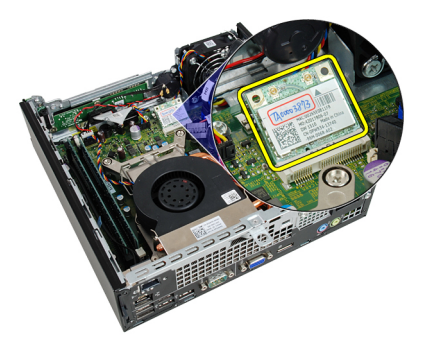

## تركيب الوحدة اللاسلكية

أز ح بطاقة شبكة الاتصال اللاسلكية المحلية (WLAN) داخل الفتحات.  $\cdot$ 1 اضغط على بطاقة WLAN لأسفل حتى تقفل في مكانها بواسطة الأذرع المثبتة.  $\cdot$ .2 صل الهوائيات تبعًا لرمز اللون الموجود على بطاقة WLAN.  $\cdot$ 3 قم بتر كيب *علبة محرك الأقر اص.*  $\cdot$ 

- **5.** قم بتركيب *الإطار الأمامم*.
	- **6.** قم بتركيب *الغطاء*.
- 7. اتبع الإجر اءات الوار دة في قسم *بعد العمل داخل الكمبيوت*ر .

# لوحة التحكم

# إزالة لوحة التحكم

- اتبع الإجراءات الواردة في ق*سم قبل العمل داخل الكمبيوتر*.  $\overline{1}$ 
	- **2** قم بإز الة *الفطاء*.
	- **3. ق**م بإز الة/*لإطار الأمامم*.
	- 4. قم بإزالة *علبة محرك الأقراص.* 
		- **5.** قم بإز الة *الذاكرة*.
	- 6. افصل كبل لوحة التحكم من لوحة النظام

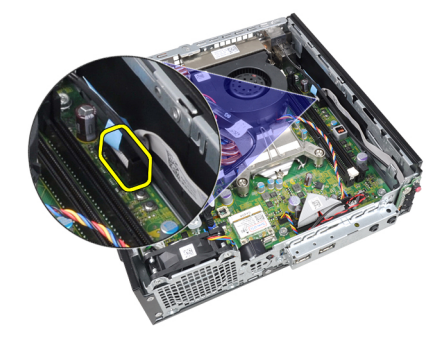

7. أخرج كبل مكبر الصوت بلوحة التحكم من مشبك الهيكل.

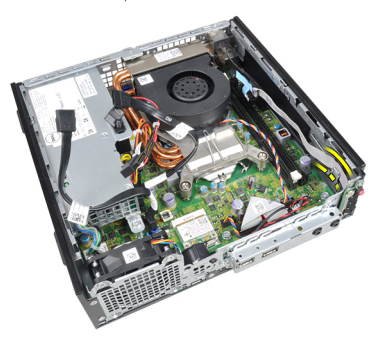

8. قم بإزالة المسمار المثبت للوحة التحكم.

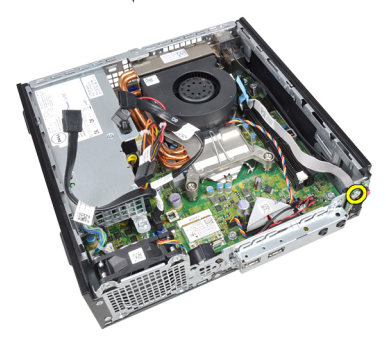

9. قم بإزالة لوحة التحكم.

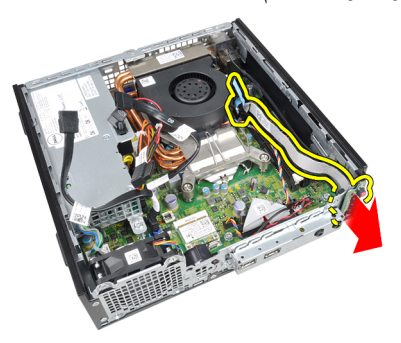

### <mark>تركيب لوحة التحكم</mark>

- 1. أدخل لوحة التحكم داخل الفتحة الموجودة في مقدمة الهيكل.
	- 2. اربط المسامير لتثبيت لوحة التحكم.
	- 3. أدخل كبل مكبر الصوت بلوحة التحكم من مشبك الهيكل.
		- 4. مل كبل لوحة التحكم بلوحة النظام.
			- 5. قم بتر كيب *الذاكر ة*.
			- **6.** قم بتركيب *علبة محرك الأقراص.* 
				- 7. قم بتركيب *الإطار الأمامم*.
					- **8.** قم بتركيب *الغطاء*.
- 9. اتبع الإجراءات الواردة في قسم *بعد العمل داخل الكمبيوتر*.

# الهوائي الداخلي

## إزالة الهوائي الداخلي

- اتبع الإجراءات الواردة في ق*سم قبل العمل داخل الكمبيوتر*.  $\overline{1}$ 
	- **2.** قم بإز الة/*لغطاء*.
	- **3** قم بإز الة/*لإطار الأمامن*.
	- 4. قم بإزالة *علبة محرك الأقراص.*
- 5. افصل الكبلات من بطاقة شبكة الاتصال اللاسلكية المحلية (WLAN).

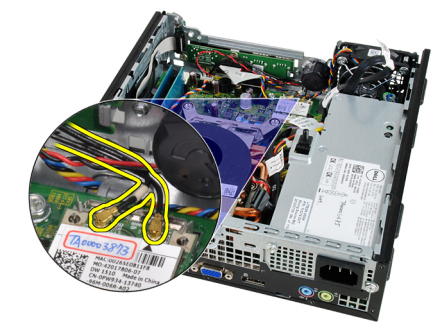

6\_ أخرج الهوائي الداخلي.

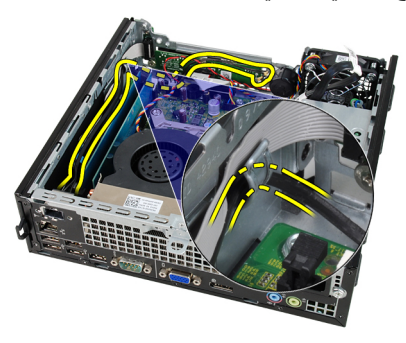

7. حرر منفذ الهوائي الداخلي.

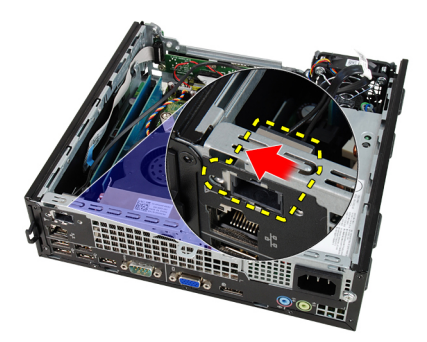

8. قم بإزالة الهوائي الداخلي.

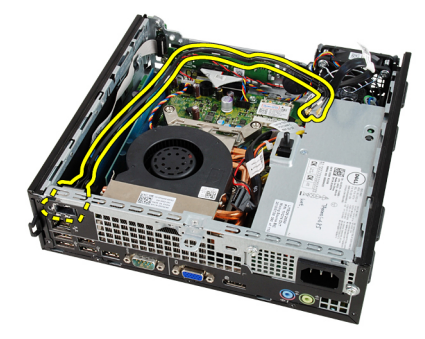

## تركيب الـهوائي الداخلي

- أدخل الهوائي الداخلي في المنفذ الموجود في الهيكل وقم بإز احته باتجاه الجانب الأيمن لتثبيته.  $\cdot$ 1
	- أدخل الهوائي الداخلي في مشبك الهيكل.  $\overline{\mathbf{2}}$
	- صل الكبلات ببطاقة شبكة الاتصال المحلية اللاسلكية (WLAN).  $\cdot$ .3
		- **4**. قم بتر كيب *علبة محرك الأقر اص.* 
			- **5.** قم بتركيب *الإطار الأمامم*.
				- **6** قم بتر كيب *الغطاء* .
		- 7. اتبع الإجر اءات الواردة في قسم *بعد العمل داخل الكمبيوتر* .

# 20

## **إϋداد اϟنظام**

#### **إϋداد اϟنظام**

يعرض هذا الكمبيوتر الخيار ات التالية:

- الوصول إلى إعداد النظام من خلال الضغط على <F2>
- إظهار قائمة تمهيد تظهر لمرة واحدة عن طريق الضغط على <F12>

اضغط على <F2> للدخول إلى "إعداد النظام" وقم بإجراء التغيير ات في إعدادات المستخدم القابلة للتعريف. إذا تعرضت لمشكلة في الدخول إلى "إعداد النظام" باستخدام هذا المفتاح، فاضغط على <F2> عندما تومض مصابيح LED الخاصة بلوحة المفاتيح.

#### **ϗامة اϟتمهϴد**

تعطي هذه الميز ة للمستخدمين آلية سر يعة و ملائمة لتجاوز تر تيب جهاز التمهيد المعر ف بو اسطة إعداد النظام والتمهيد مباشر ة إلى جهاز محدد (على سبيل المثال: محرك الأقر اص المرنة، أو CD-ROM، أو محر ك الأقر اص الثابتة).

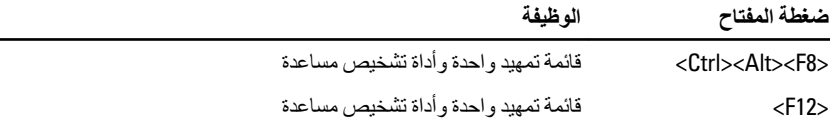

#### تحسبنات قائمة الت*مه*د

تحسينات قائمة التمهيد هي كما يلي:

- **وصول أكثر سهولة** على الرغم من أن الضغط على المفاتيح <realt><Alt> لما يزال موجودًا، ويمكن استخدامه لآستدعاء القائمة، فيمكن عن طريق الضغط بسهولة على <F12< أثناء تمهيد النظام الوصول إلى القائمة.
- **مطالبة المستخدم لا يتميز الدخول إلى القائمة بالسهولة فقط، ولكن يمكن مطالبة المستخدم** باستخدام الضغط على المفاتيح الموجودة على شاشة رذاذ BIOS (انظر الصورة التالية). لا يظل الضغط على المفاتيح "مخفيًا".
- ا**لخيارات التشخيصية —** تتضمن قائمة التمهيد خيارين تشخيصين، **تشخيصات محرك أقراص IDE** (تشخيصات محرك أقراص ثابتة 90/90) وا**لتمهيد** إ**لى قسم الأدوات المساعدة**. وتطكمن الفائدة هنا

في أنه لا يلزم على المستخدم تذكر الضغط على المفاتيح <Ctrl><Alt> و <Ctrl><Alt><F10با (على الرغم من أنها تظل نعمل).

**ϣلاΣظة**:

يتميز BIOS بخيار يتيح تعطيل إما أحد أوامر ضغطة المفتاح أو كليهما ضمن "أمان النظام" / بعد القائمة الفر عية لاختصار المفاتيح.

عندما تدخل ضغطات المفاتيح <F12> أو <Ctrl><Alt> بطريقة صحيحة، يصدر الكمبيوتر رنيئًا. يستدعي تسلسل المفاتيح **قائمة تمهيد الجهاز**.

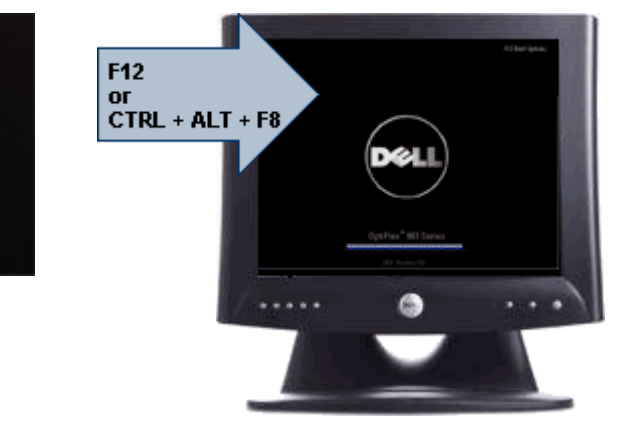

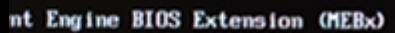

ونظر ًا لأن قائمة التمهيد الحالية تؤثر فقط على التمهيد الحالي، فإنها تتميز بالميزة المضافة التي لا تحتاج إلى فيام الفني باستعادة ترتيب تمهيد العميل بعد استكمال استشكاف المشكلات وإصلاحها.

## تسلسل مفتاح التوقيت

لوحة المفاتيح ليست أول جهاز يتم تمهيده خلال الإعداد. ونتيجة لذلك، ففي حالة الضغط على أي مفتاح بشكل مبكر جدًا، فإن ذلك يؤدي إلى قفل لوحة المفاتيح. وعند حدوث ذلك، تظهر رسالة خطأ خاصة بلوحة المفاتيح على الشاشة، ولا يمكنك إعادة تشغيل النظام باستخدام المفاتيح <Ctrl><Alt><Del>. ولكي تتجنب هذا السيناريو ، انتظر حتى تهيئة لوحة المفاتيح قبل الضغط على المفتاح. توجد طريقتان لكي تعر ف بحدوث ذلك:

- تومض مصابيح لوحة المفاتيح.
- تظهر المطالبة F2=Setup في الركن العلوي الأيمن من الشاشة أثناء التمهيد.

الطريقة الثانية تعد مفيدة إذا كانت الشاشة دافئة بالفعل. وإذا لم تكن كذلك، فإن النظام عادةً ما يمرر نافذة الفر صة قبل مشاهدة إشارة الفيديو. فإذا كان الأمر كذلك، اعتمد على الطريقة الأولى — مصابيح لوحة المفاتيح — لكي تتأكد من تهيئة لوحة المفاتيح.

### أكو إد الاشار ة الصوتية وسائل الخطأ النصية

OptiPlex BIOS قادر على عر ض ر سائل الخطأ بلغة إنجليز ية بسيطة، و بجانب أكو اد الإشار ة. و إذا أظهر BIOS أن التمهيد السابق لم بكن ناجحًا، فإنه بعر ص ر سالة خطأ مشابهة لما بلي:

فشلت محاولات سابقة عند تمهيد النظام عند نقطة المراجعة للمساعدة على حل هذه المشكلة، يرجى ملاحظة نقطة المراجعة هذه والاتصال بالدعم الفني الخاص بشركة Dell.

#### الانتقال

يمكن الانتقال بين إعداد النظام إما بو اسطة لو حة المفاتيح أو الماو س. اضغط على المفاتيح التالية للانتقال خلال شاشات BIOS:

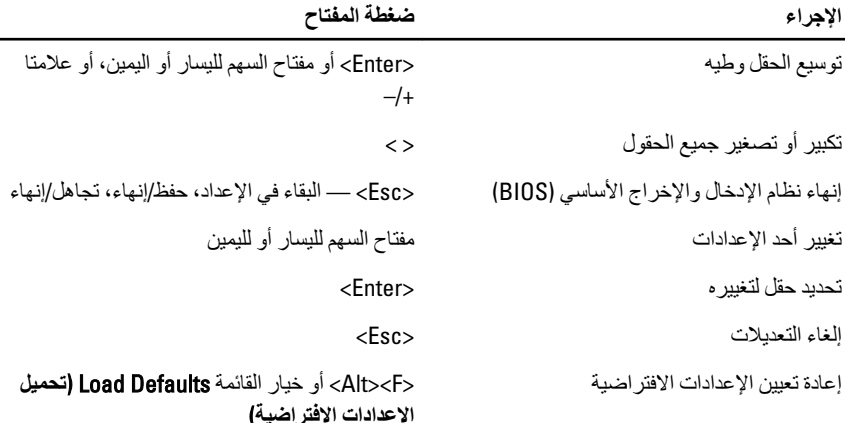

#### خيارات إعداد النظام

// ملاحظة <sub>:</sub> بناءً على جهاز الكمبيوتر والأجهزة التي تم تركيبها، قد تظهر العناصر المدرجة في هذا القسم أو قد لا تظهر

عام

تعرض المعلومات التالية: معلومات النظام

- معلومات النظام: تعرض إصدار BIOS، ورمز الخدمة، ورمز الأصل، وتاريخ الملكية، وتاريخُ التصنيع، ورمز الخدمة السريعة.
	- معلو مات الذاكر 5: تعر ض الذاكر ة المثبتة، و الذاكر ة المتاحة، وسر عة  $\bullet$ الذاكرة، ووضع قنوات الذاكرة، وتقنية الذاكرة، والمقاس DIMM 1، و المقاس DIMM 2، والمقاس DIMM 3 ، والمقاس DIMM 4.

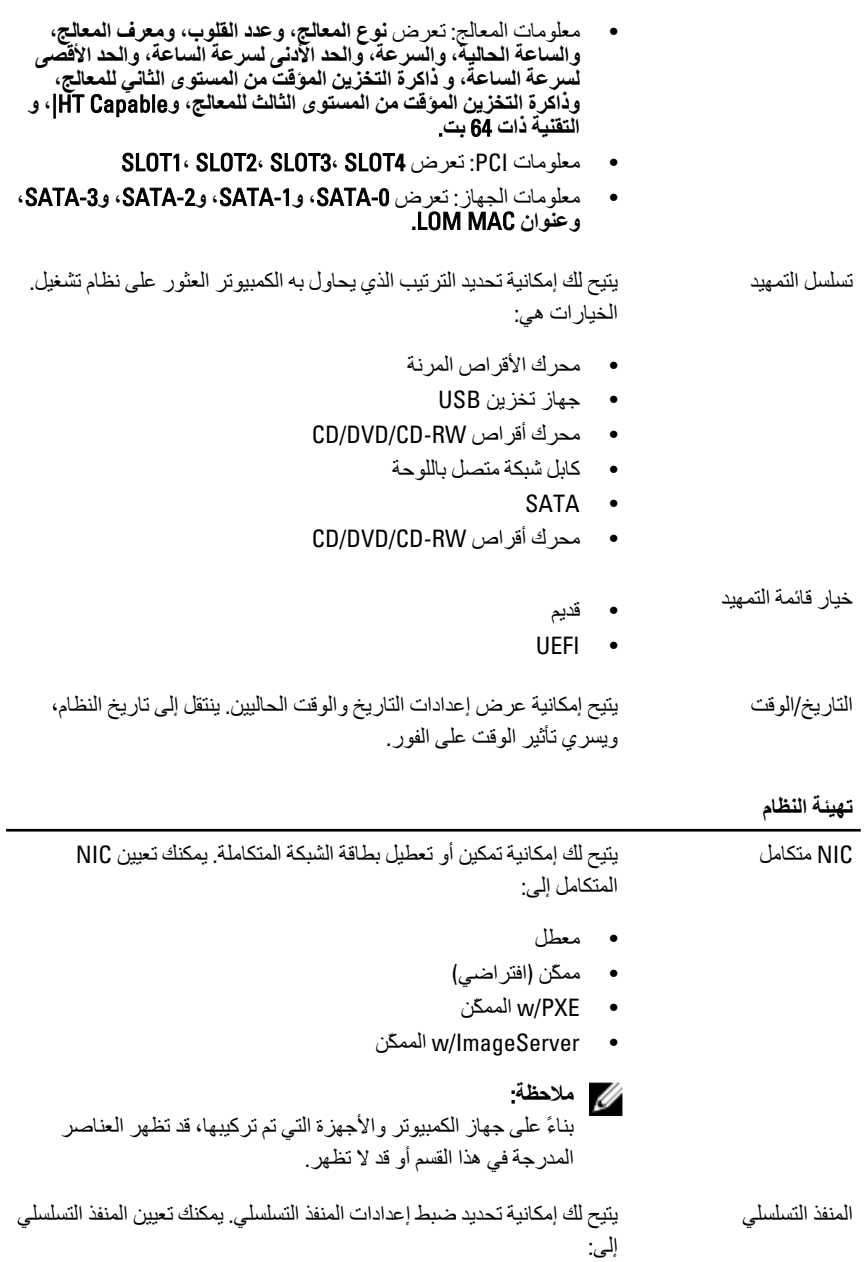

- معطل
- نلقائبي
- COM1 ·
- COM<sub>2</sub>
- $COM3 \rightarrow$
- COM4
- **ϣلاΣظة**:

يستطيع نظام التشغيل تخصيص الموارد حتى في حالة تعطيل الإعداد.

ΗشϞϴϐ SATA Ηسم Ϛϟ Αتهϴئة وϊο ΗشϞϴϐ وΣدة اϟتحكϢ ϲϓ ϣحرك الأϗراص اϟثاΑتة اϟمدϣجة.

- = AHCI •ϳتϢ Ηهϴئة SATA ϟوϊο AHCI
- ATA = يتم تهيئة SATA لوضع ATA
- ATA ويتم تهيئة ATA لدعم وضع RAID 0N
	- معطل = تكون وحدة تحكم SATA مخفية

#### محركات الأقراص βتيج لك تمكين أو تعطيل محركات الأقراص العديدة الموجودة على اللوحة:

- SATA-0 ·
- $SATA-1$  •
- $SATA-2$  •
- SATA-3 ·
- الإبلاغ الذكي يتحكم هذا الحقل في ما إذا كانت أخطاء محرك الأفراص الثابتة للمحر كات المدمجة يتم الإبلاغ عنها أثناء إعداد النظام. تعتبر هذه التقنية جزء من مواصفات SMART (تحليل المر اقبة الذاتية وتقنية الإبلاغ). يتم تعطيل هذا الخيار افتر اضيًا.

تهيئة USB المدمجة. في حالة تعطيل دعم التمهيد، يتم USB المدمجة. في حالة تعطيل دعم التمهيد، يتم السماح للنظام بتمهيد أي نوع من أجهزة التخزين كبيرة السعة لــ USB (HDD، مفتاح الذاكرة، القرص المرن). دومًا ما يشاهد نظام تشغيل USB أجهزة التخزين كبيرة السعة لــ USB بغض النظر عن هذا الضبط، على فرض تمكين المنفذ. في حالة تمكين منفذ USB ، فإن الجهاز المرفق بهذا المنفذ يكون ممكنًا ومتاحًا لنظام التشغيل. في حالة تعطيل منفذ USB ، لا يمكن لنظام التشغيل مشاهدة أي جهاز متصل بهذا المنفذ.

- نمكين وحدة تحكم USB
- تعطيل جهاز التخزين كبير السعة لــ USB
	- تعطيل وحدة تحكم USB

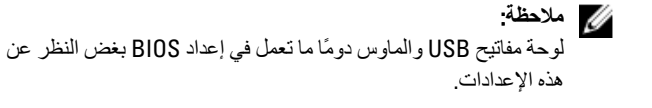

أجهزة متنوعة ۖ أن الأكترين أو تعطيل الأجهزة العديدة الموجودة على اللوحة. تمكين فتحة PCI — يتم تمكين هذا الخيار افتر اضيًا.

الفيديو

شاشة العرض المتعدد ٢تتيح الله المكانية تمكين أو تعطيل شاشة العرض المتعددة. ينبغي تمكينها لـ 7 Windows بنظام 32/64 بت فقط. تمكين Multi-Display — يتم تعطيل هذا الخيار افتراضيًا.

**ϣلاΣظة**:

سيظهر ضبط الفيديو فقط عند تثبيت بطاقة فيديو في النظام.

الأمان

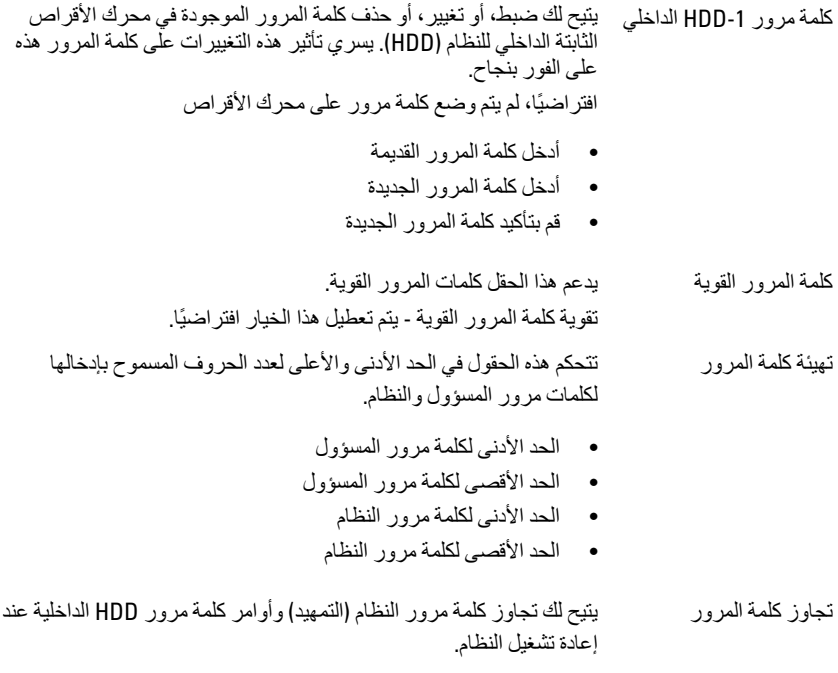

• مُعطل — يطالب النظام دومًا بإدخال كلمة مرور النظام و HDD الداخلية في حالة تعيينها. يتم تعطيل هذا الخيار افتر اضيًا.

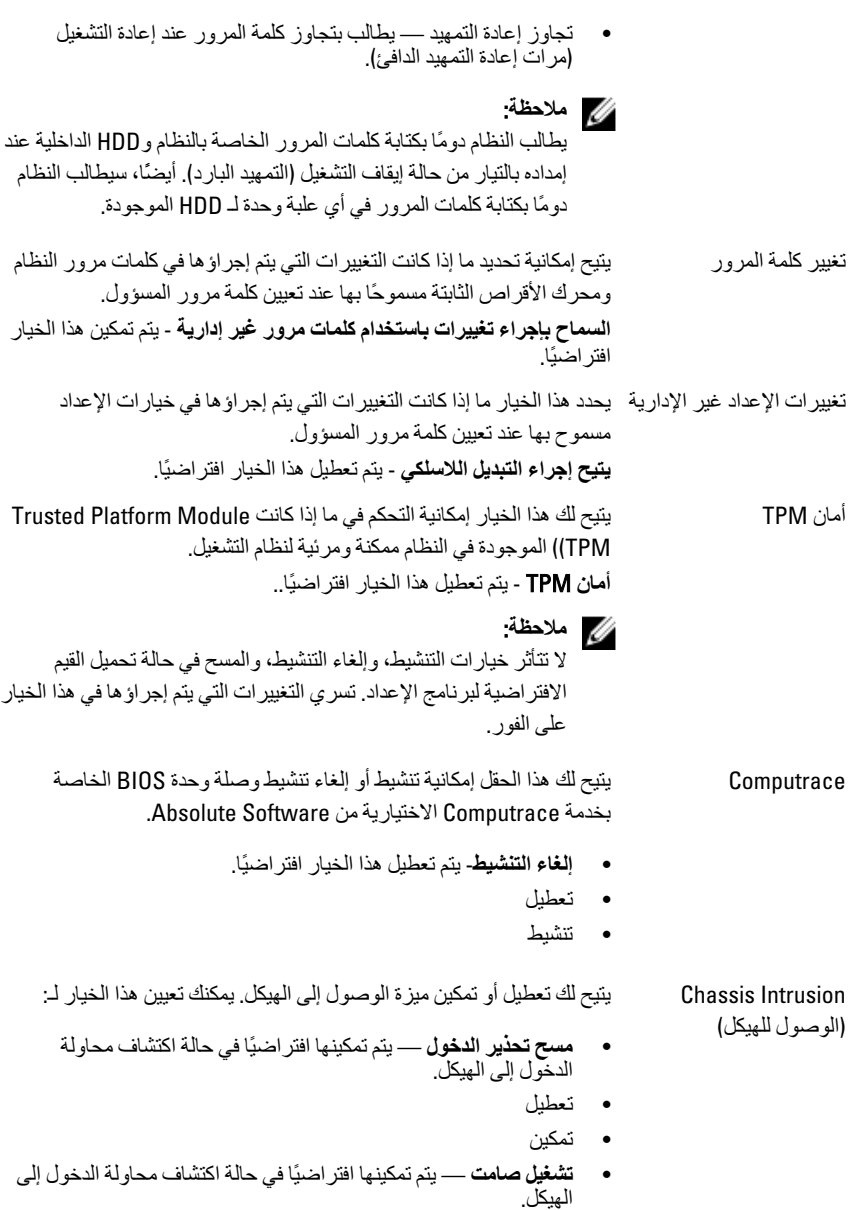

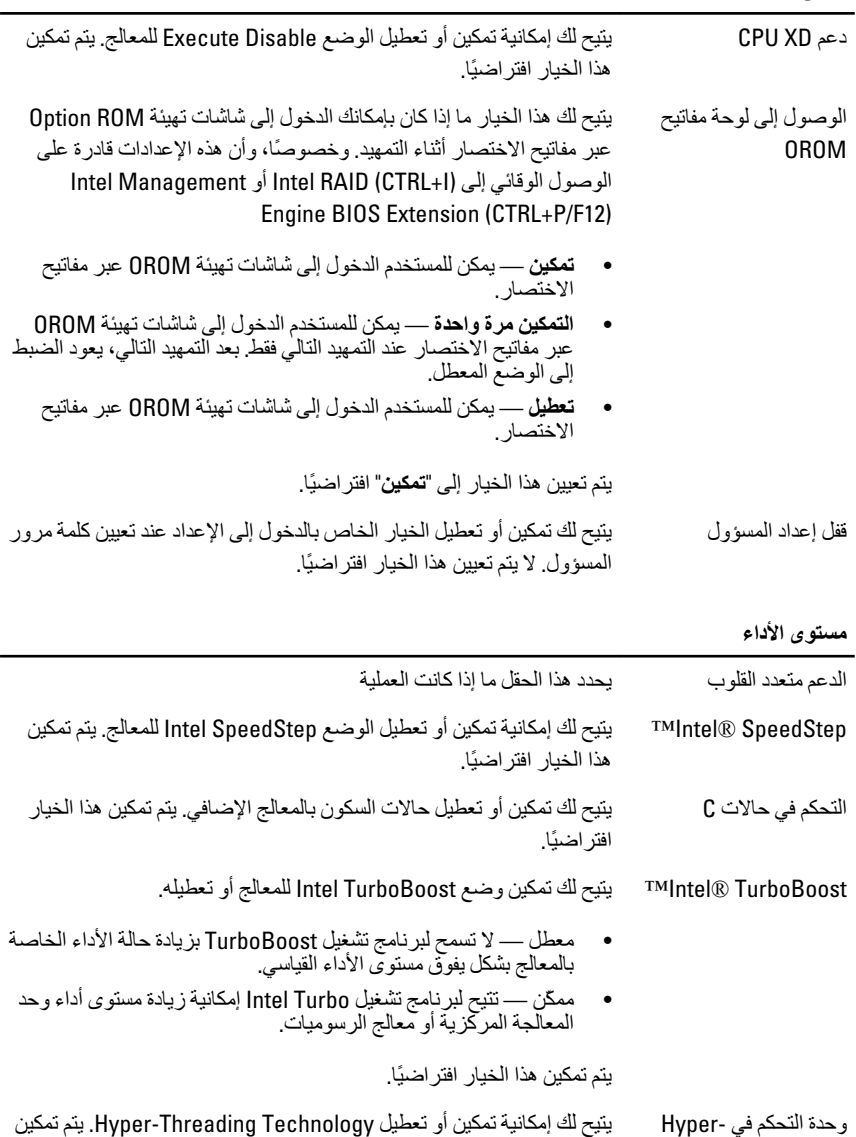

Thread هذا الخيار افتر اضبًا.

الأما*ن* 

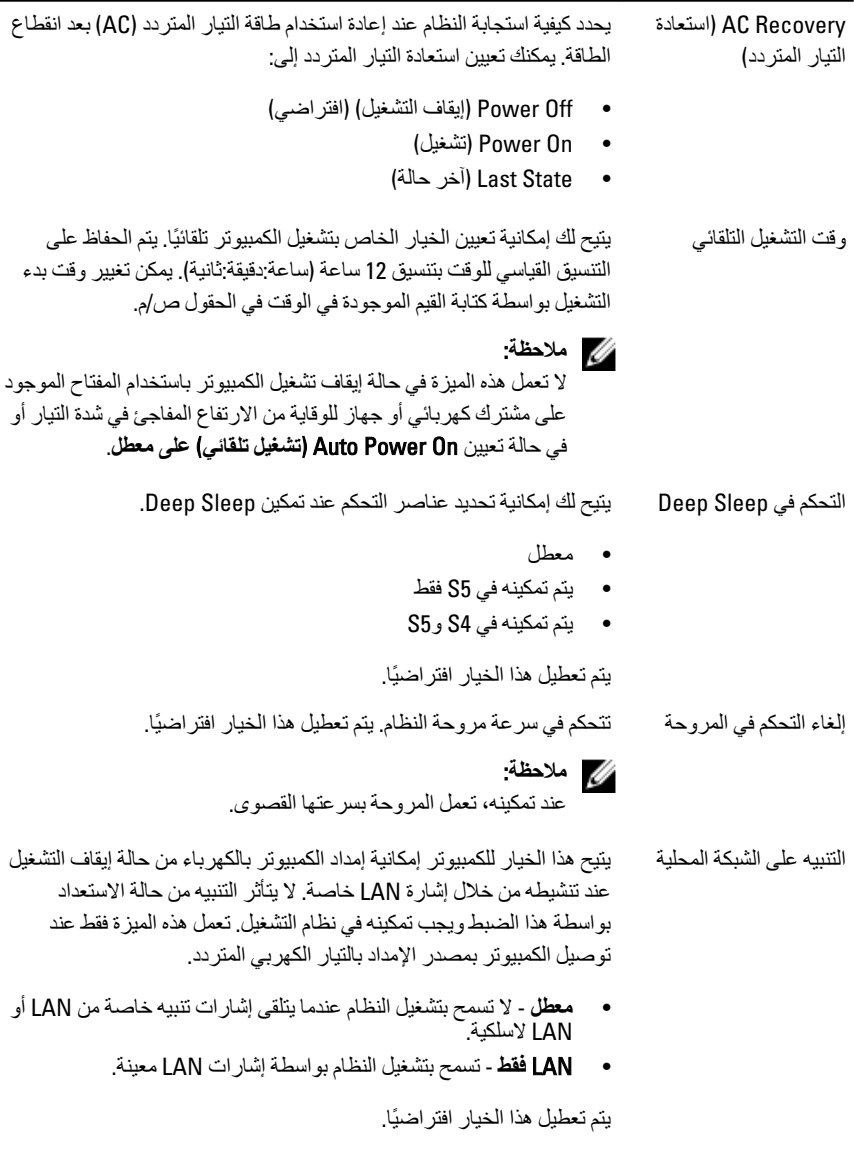

سلوك الاختبار الذات*ي* عند بدء التشغيل

Numlock LED يتيح لك تمكين أو تعطيل ميزة Numlock عند بدء تشغيل الكمبيوتر. يتم تمكين هذا الخيار افتر اضيًا.

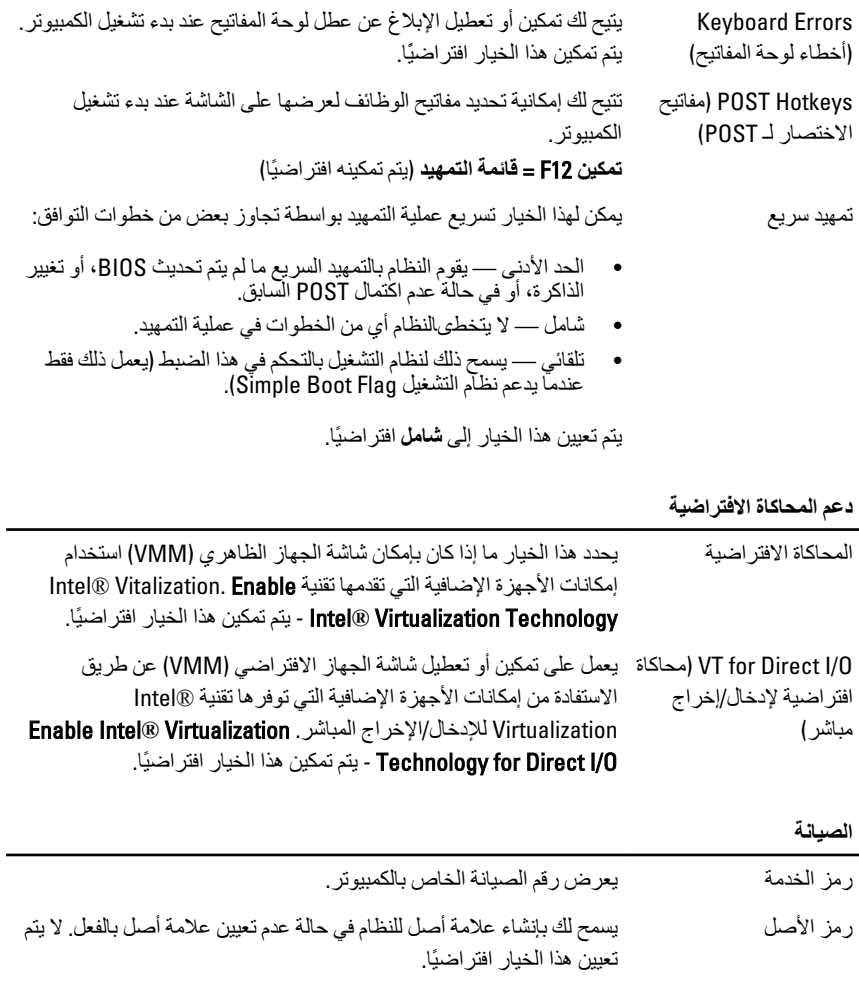

يتحكم في آلية رسائل SERR. لا يتم تعيين هذا الخيار افتر اضيًا. تحتاج بعض رسائل SERR بطاقات الرسومات تعطيل ألية رسائل SERR.

#### **Image Server**

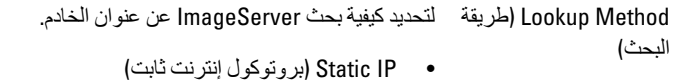

• DNS (ممكّن افتر اضيًا)

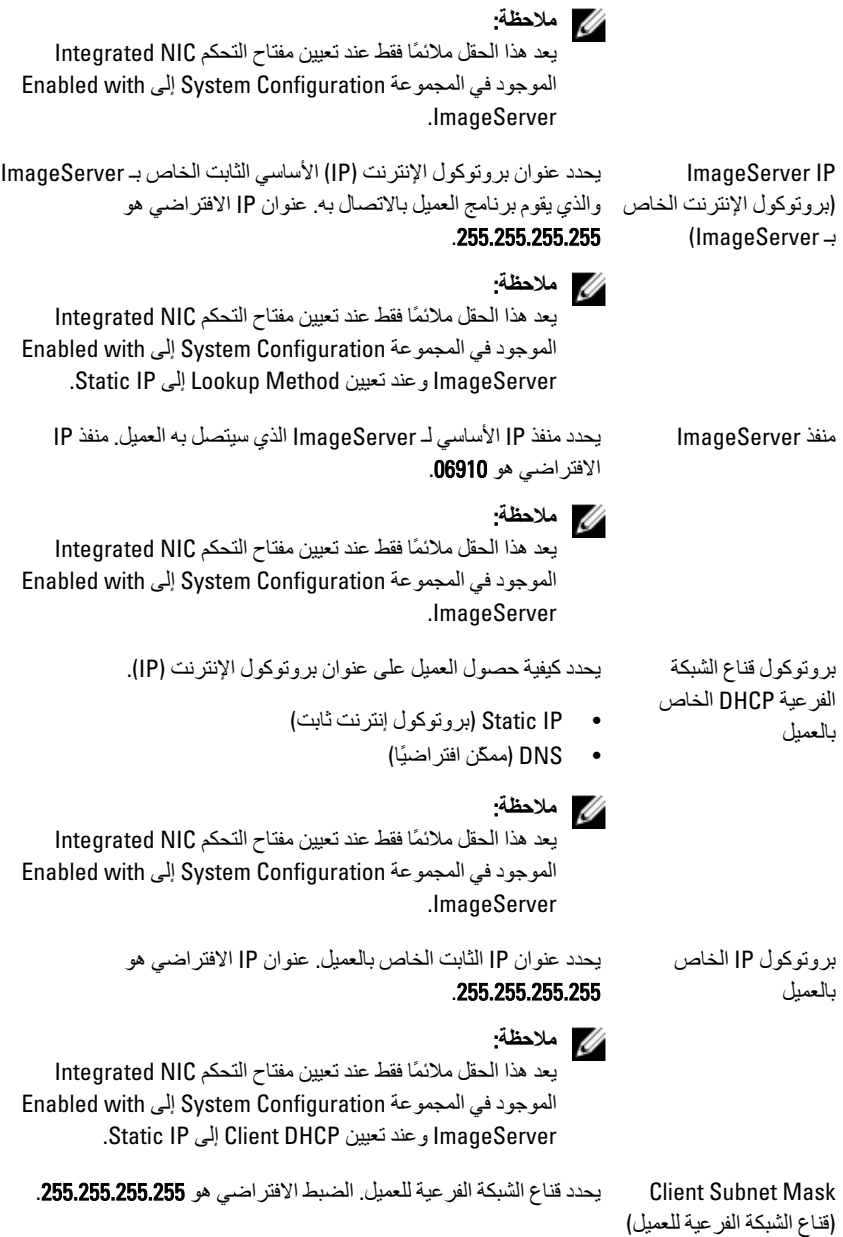

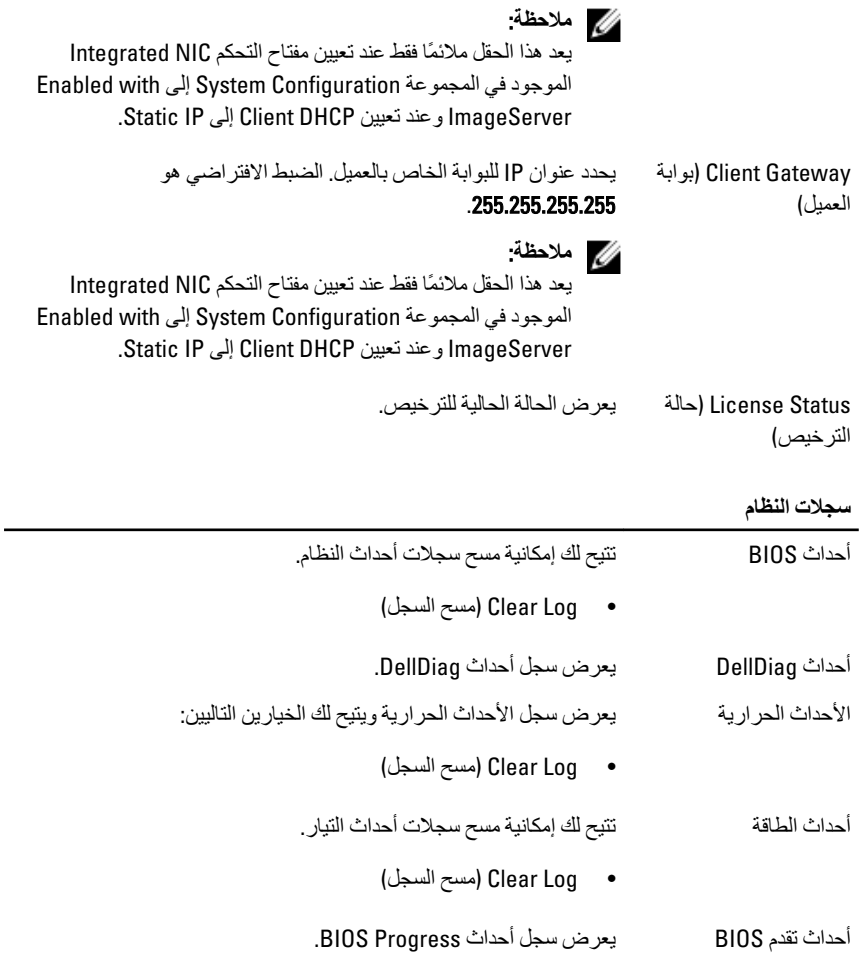

# **اγتكشاϑ اτΧϷا˯ وإλلاΣها**

## مصابيح LED التشخيصية

#### **ϣلاΣظة**:

تعمل مصابيح LED التشخيصية فقط كمؤشر للتقدم خلال عملية POST. لا تشير مصابيح LED هذه إلى المشكلة التي أدت إلى إيقاف رونين POST.

توجد مصابيح LED التشخيصية في مقدمة الهيكل بجوار زر التشغيل. تنشط هذه المصابيح التشخيصية وتصبح مرئية خلال عملية POST. بمجرد بدء نظام التشغيل في التحميل، فإنها تنطفئ وتصبح غير مر ئية. يتضمن النظام الأن مصابيح pre-POS ومصابيح POST LED في محاولة للمساعدة على توضيح مشكلة محتملة في النظام بطريقة أكثر سهولة ودقة.

#### **ϣلاΣظة**:

تومض المصابيح التشخيصية إذا أضاء زر التشغيل بلون كهرماني أو إذا كان مطفأ، ولن تومض تلك المصابيح إذا أضاءت بلون أزرق. لا يشير ذلك إلى أي شيء آخر.

أنماط المصابيح التشخيصية

LED

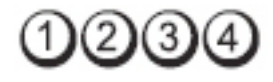

**زر التشغيل** 

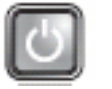

**وصف المشكلة** الكمبيوتر في وضع إيقاف التشغيل أو لا يتلقى التيار <sub>.</sub>

- **τΧوات اγتكشاϑ**
	- **اϟمشكلات وإصلاحها**
- قم بإعادة تركيب كبل الطاقة في موصل الطاقة الموجود بمؤخرة جهاز الكمبيوتر ومأخذ النيار الكهربائي
- تجنب استخدام مشتركات كهربائية وكبلات إطالة التيار وغير ها من أجهزة حماية الطاقة للتحقق من بدء تشغيل جهاز الكمبيوتر بشكل صحيح.
	- تأكد من توصيل أية مشتر كات كهربائية مستخدمة بمأخذ تيار كهربائي وتشغلها.
- تأكد من عمل مأخذ التيار الكهربائي وذلك باختباره بجهاز آخر ، كمصباح مثلاً.
- تأكد من توصيل كابل الطاقة الرئيسية وكابل اللوحة الأمامية بإحكام بلوحة النظام

LED

D234

**زر التشغيل** 

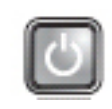

**وϒλ اϟمشكلة** Χطأ ϣحتمϞ ϲϓ ϟوΣة اϟنظام.

**τΧوات اγتكشاϑ** المشكلات وإصلا**حه**ا افصل الكمبيوتر. انتظر لمدة دقيقة واحدة حتى يتم تصريف التيار. صل الكمبيوتر بمنفذ كهربي واضغط على زر التشغيل.

LED

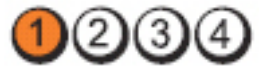

**زر التشغيل** 

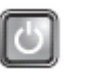

**وصف المشكلة** حدث خطأ محتمل في لو حة النظام، أو مصدر الطاقة، أو أي من الأجهز ة الطر فية.

**خطو**ات

**اγتكشاϑ**

**اϟمشكلات**

- **وإλلاΣها** وحدة الإمداد بالتيار الموجود في الجزء الخلفي من وحدة الإمداد بالتيار . إذا كان مصباح LED المجاور للمفتاح مضبئًا، فقد تكوّن المشكلة في لوحة النظام. • إذا لم يضيء مصباح LED المجاور للمفتاح، فافصل كل الأجهزة الطر فية الخارجية والداخلية، واصغط مطولاً على زر اختبار وحدة الإمداد بالتيار. وإذا
- أضماء، فقد نكون هناك مشكلة في أحد الأجهزة الطرفية. • إذا ظل مصباح LED مطفأ، قم بإزالة موصلات PSU من لوحة النظام، ثم اضغط مطولاً على زرّ وحدة الإمداد بالتيار . أما إذا أضباء المصباح، فقد تكون هناك مشكلة في لوحة النظام.

• أوقف تشغيل الكمبيوتر ، واترك الكمبيوتر متصلا. اضغط مطولاً على زر اختبار

إذا ظل مصباح LED غير مضاء، فقد تكون المشكلة في وحدة الإمداد بالتيار.

LED

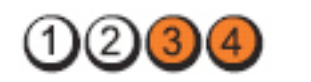

**زر التشغيل** 

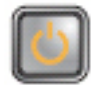

وصف المشكلة تم اكتشاف وحدات الذاكرة، ولكن حدث عطل في طاقة الذاكرة.

- **خطو**ات **اγتكشاϑ اϟمشكلات وإλلاΣها** • في حالة تثبيت وحدة ذاكرة واحدة أو أكثر ، قم بإزالة الوحدات، ثم أعد تثبيت وحدة وأعد تشغيل الكمبيوتر. في حالة بدء تشغيل الكمبيوتر بطريقة طبيعية، تابع تَثْبيت وحدات ذاكرة إضاّفية (واحدة في كل مرة) حتى تُقوم بتحديد الوحدة المعطلة، أو أعد تثبيت جميع الوحدات بدون وجود غُطل. في حالة تثبيت وحدة ذاكرة واحدة فقط، حاول نقلّها إلى موصل DIMM أخر وأعد تشغيل الكمبيوتر.
	- وفي حالة توفره، قم بتثبيت ذاكرة موثوقة من نفس النوع داخل الكمبيوتر.
		- LED

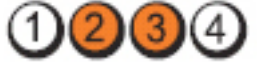

**زر التشغيل** 

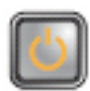

- **وصف المشكلة** ربما حدث تلف في BIOS أي قد يكون مفقودًا.
- **τΧوات اγتكشاϑ اϟمشكلات وإλلاΣها** أجهزة الكمبيوتر تعمل بصورة طبيعية، ولكن ربما حدث تلف في BIOS أو ربما بكون مفقو دًا.

LED

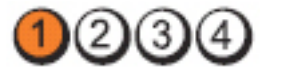

**زر التشغيل** 

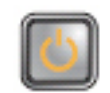

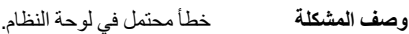

**τΧوات اγتكشاϑ اϟمشكلات وإλلاΣها** قم بإزالة جميع البطاقات الطرفية من فتحات PCI-E وPCI-E، وأعد تشغيل الكمبيوتر. في حالة تمهيد الكمببو تر ، أعد إضافة البطاقات الطر فبة بطاقة تلو الأخرى حتى تجد البطاقة الذالفة.

LED

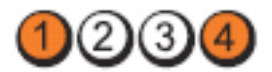

زر **التشغیل** 

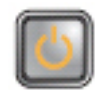

**وϒλ اϟمشكلة** ϣوϞλ اϟطاϗة ϴϏر ϣثبΖ Αطرϳقة λحϴحة.

خ**طوات استكشاف المشكلات وإصلاحها مع**اً أعد توصيل موصل التيار 2x2 الخارج من وحدة الأمداد بالتيار .

LED

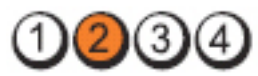

**زر التشغیل** 

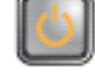

**وصف المشكلة** ربما حدث عطل في إحدى بطاقات الأجهزة الطرفية أو في اللوحة الأم.

**τΧوات اγتكشاϑ** المشكلات وإصلاحها قم بإزالة جميع البطاقات الطرفية من فتحات PCI وPCI-E. وأعد تشغيل الكمبيوتر. في حالة تمهيد الكمبيوتر ، أعد إضافة البطاقات الطر فية بطاقة تلو الأخرى حتى تجد البطاقة التالفة.

LED

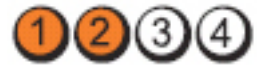

**زر التشغيل** 

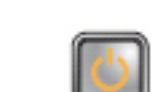

**وϒλ اϟمشكلة** Χطأ ϣحتمϞ ϲϓ ϟوΣة اϟنظام.

- **τΧوات اγتكشاϑ** افصل جميع الأجهزة الطرفية الداخلية والخارجية، وأعد تشغيل الكمبيوتر. المشكلات وإصلاحها في حالة تمهيد الكمبيوتر ، أعد إضافة البطاقات الطرفية واحدة تلو الأخرى حتّى تجد البطاقة التالفة.
	- في حالة استمرار المشكلة، فتكون لوحة النظام تالفة.

LED

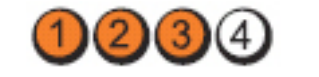

**زر التشغيل** 

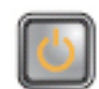

**وصف المشكلة** ربما حدث عطل في البطارية الخلوية المصغرة.

**خطوات استكشاف المشكلات** أخرج البطارية الخلوية المصغرة لمدة دقيقة واحدة، وأعد تثبيت البطارية وأعد وإ**صلاحها** تشغيل الكمبيو تر

LED

 $(2)(3)(4)$ 

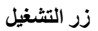

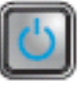

**وϒλ اϟمشكلة** Σدث ΧلϞ ϣحتمϞ ϲϓ اϟمعاΞϟ.

**خطوات استكشاف المشكلات وإصلاحها للهائم المعالج**.

LED

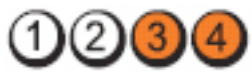

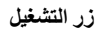

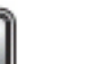

و**صف المشكلة** و اكتشاف وحدات الذاكرة لكن وقع خطأ في الذاكرة.

- **τΧوات اγتكشاϑ اϟمشكلات وإλلاΣها** في حالة تركيب وحدة ذاكرة واحدة أو أكثر ، قم بإزالة الوحدات، ثم أعد تركيب وكدة واحدة، وأعد تشغيل الكمبيوتر. في حالة بدء تشغيل الكمبيوتر بطريقة طبيعية، تابع تركيب وحدات ذاكرة إضافية (واحدة في كل مرة) حتى تقوم بتحديد الوحدة التالفة، أو أعد تركيب جميع الوحدات الخالية من العيوب.
	- وفي حالة توفره، قم بتثبيت ذاكرة عاملة من نفس النوع داخل الكمبيوتر.

LED

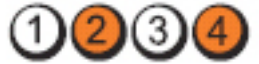

زر **التشغيل** 

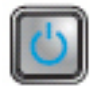

**وϒλ اϟمشكلة** Σدث ΧلϞ ϣحتمϞ ϲϓ ϣحرك الأϗراص اϟثاΑتة.

خطوات ا**ستكشاف المشكلات وإصلاحها** ۞ قم بإعادة تركيب كل كبلات الطاقة والبيانات.

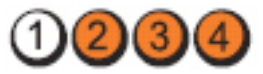

**زر التشغيل** 

LED

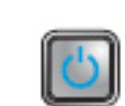

**وϒλ اϟمشكلة** Σدث Χطأ ϣحتمϞ ϲϓ ηاηة .USB

خ**طوات استكشاف المشكلات وإصلاحها الله**م أعد تركيب كل أجهزة USB وراجع كل وصلات الكبلات.

LED

**زر التشغیل** 

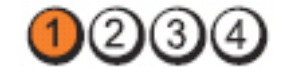

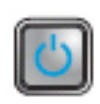

**وصف المشكلة** لم يتم اكتشاف وحدات ذاكرة.

**τΧوات اγتكشاϑ اϟمشكلات**

**وإλلاΣها** • في حالة تركيب وحدة ذاكرة واحدة أو أكثر ، قم بإزالة الوحدات، ثم أعد تركيب وكدة واحدة، وأعد تشغيل الكمبيوتر. في حالة بدء تشغيل الكمبيوتر بطريقة طبيعية، تابع تركيب وحدات ذاكرة إضافية (واحدة في كل مرة) حتى تقوم بتحديد الوحدة التالفة، أو أعد تركيب جميع الوحدات الخالية من العيوب.

• وفي حالة توفره، فم بتثبيت ذاكرة عاملة من نفس النوع داخل الكمبيوتر.

LED

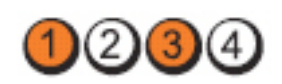

**زر التشغیل** 

**وإصلاحها** 

**زر التشغیل** 

LED

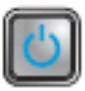

**وϒλ اϟمشكلة** ϢΗ Ηتبϊ وΣدات اϟذاϛرةˬ ϟكϦ وϊϗ Χطأ ϲϓ Ηهϴئة اϟذاϛرة أو ϲϓ اϟتواϖϓ.

- **τΧوات اγتكشاϑ اϟمشكلات** تأكد من عدم وجود متطلبات خاصة لوضع موصل/وحدة الذاكرة.
- تأكد من أن الذاكرة التي تستخدمها مدعومة من الكمبيوتر الخاص بك.

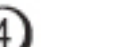

 $2)$ (3)(4)

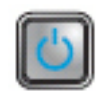

و**صف المشكلة** ربما حدث خطأ في بطاقة التوسعة.

- **τΧوات اγتكشاϑ اϟمشكلات وإصلاحها** حدد ما إذا كان هناك تعارض بسبب إزالة بطاقة توسعة (ليس بطاقة رسومية) وأعد تشغيل الكمبيوتر.
	- إذا استمرت المشكلة، فم بإعادة تثبيت البطاقة التي أخر جتها ثم أخرج بطاقة أخر ي وأعد تشغيل الكمبيوتر .
	- كرر هذه العملية لكل بطاقة توسعة مركبة. في حالة بدء تشغيل الكمبيوتر \_\_<br>بطريقة طبيعية، استكشف المشكلة الموجودة في أخر بطاقة يتم إزالتها وقم بإصلاحها من خلال الكمبيوتر للتعرف على تعارضات المورد.

LED

**زر التشغيل** 

**وϒλ اϟمشكلة** Σدث Χطأ ϣحتمϞ ϲϓ ϟوΣة اϟنظامˬ و/أو الأΟهزة.

**τΧوات اγتكشاϑ**

- اϣس .CMOS **اϟمشكلات وإλلاΣها**
- افصل جميع الأجهزة الطرفية الداخلية والخارجية، وأعد تشغيل الكمبيوتر. في حالة تمهيد الكمبيوتر ، أضف البطاقات الطرفية واحدة تلو الأخرى حتى تجد البطاقة التالفة.
- في حالة استمرار المشكلة، فتكون لوحة النظام / مكون لوحة النظام تالف.

LED

**زر التشغيل** 

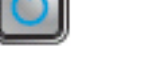

**وϒλ اϟمشكلة** Σدث ϋُطϞ Χر.

**τΧوات اγتكشاϑ**

- **اϟمشكلات**
- **وإλلاΣها**
- تأكد أن الشاشة/جهاز العرض متصل ببطاقة رسومية منفصلة. تأكد أن جميع محركات الأقراص الثابتة وكبلات محرك الأقراص الضوئية
- متصلة بطريقة صحيحة في لوحة النظام. إذا كانت هناك رسالة خطأ على الشاشة تشير إلى مشكلة في أحد الأجهزة (محرك الأقراص الثابتة) فافحص الجهاز لتتأكّد من أنه يعمل بشكل ملائم.
- إذا كان نظام التشغيل بحاول التمهيد من أحد الأجهزة، (محرك الأقراص الضوئية) فافحص إعداد الّنظام للتأكد من دقة تسلسلّ التمهيدّ بالنسبةّ للأجهزة المثبتة في الكمبيوتر.

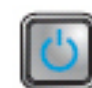

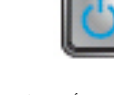

 $(2)(3)(4)$ 

1234

#### أكواد الإشارة الصوتية

بمكن أن يُصدر الكمبيو تر سلسلة من أكواد الإشار ة الصو تية أثناء بدء التشغيل في حالة عدم ظهور .<br>الأخطاء أو المشكلات على الشاشة. وتقوم هذه السلسلة من الإشار ات الصوتية، والتي يُطلق عليها اسم أكواد الإشارة الصوتية، بتحديد مشكلات عديدة. وتصل مدة التأخير بين كل إشارة وأخرى إلى 300 مل/ ث، ويصل التأخير بين كل مجموعة من الإشارات إلى 3 ثوان، ويستمر صدور الإشارة الصوتية لمدة 300 مل/ث. وبعد كل إشارة صوتية وكل مجموعة من الإشارات الصوتية، ينبغي أن يكتشف BIOS ما إذا كان المستخدم يضغط على زر التشغيل. فإذا كان الأمر كذلك، فسيخرج BIOS من الحلقة ويقوم بتنفيذ عملية إيقاف التشغيل العادية، ونظام التشغيل.

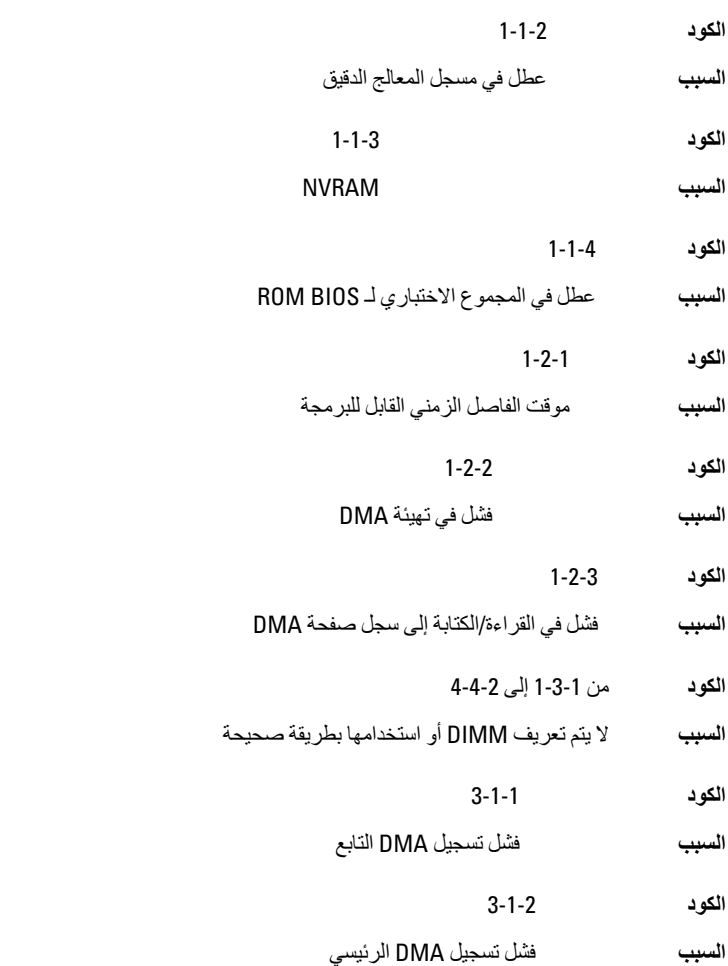
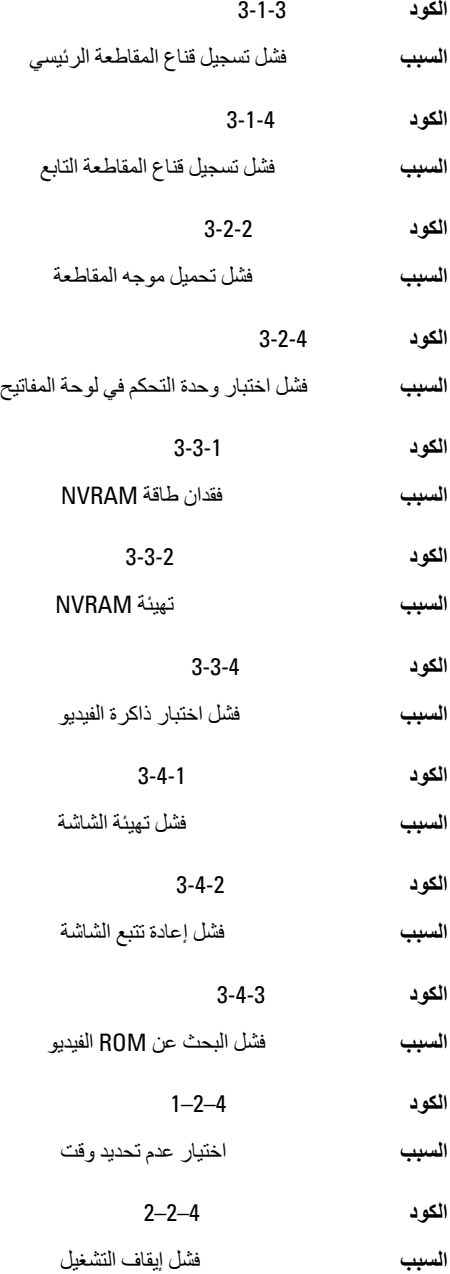

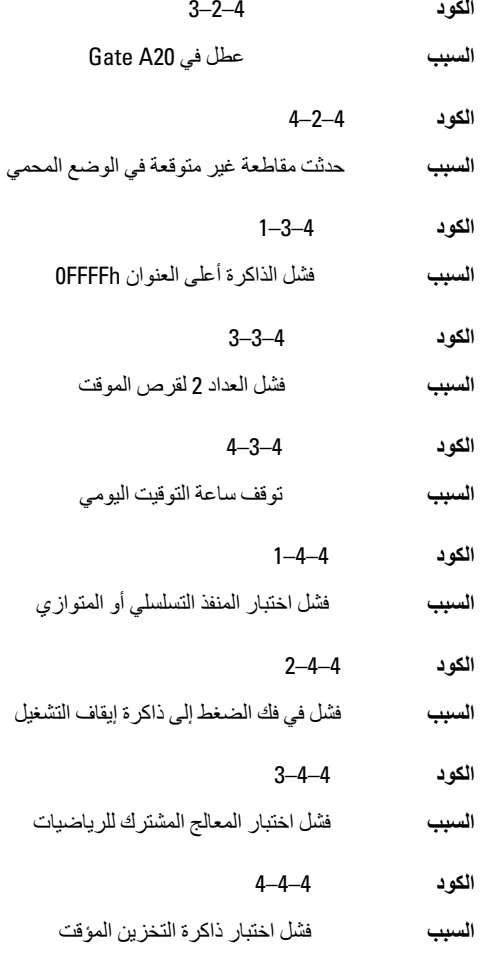

## رسائل الخطأ

## علامة العنوان غير موجودة

ا**لوصف** حثر BIOS على قطاع تالف من القرص، أو تعذر العثور على قطاع معين من القرص.

#### تنبيه] فشل المحاولات السابقة لتمهيد هذا النظام عند نقطة المراجعة [nnnn]، **ϟلمδاϋدة ϋلى ϞΣ ϫذه اϟمشكلةˬ اϟرΟا˯ ϣلاΣظة ϧقτة اϟمراόΟة ϫذه والاΗصال ΑاϟدϢϋ** ا**لفنی لشر کهٔ Dell**l.

**الوصف** فشل الكمبيوتر في استكمال إجراءات التمهيد ثلاث مرات متتابعة بسبب نفس الخطأ. اتصل بشركة Dell وقم بتحديد رمز نقطة المراجعة (nnnn) لفني الدعم.

#### **ΗنبϪϴ** !**ϢΗ Ηرΐϴϛ وλلة Ηجاوز اϣϷان**.

ا**لوصف** تم تعيين وصلة MFG\_MODE وتم تعطيل ميزات إدارة AMT حتى يتم إزالتها.

## فشل الاستجابة للمرفق

ا**لوصف** لا يمكن إرسال القرص المرن أو وحدة التحكم في محرك الأقراص الثابتة لا يمكنها إرسال البيانات إلى محر ك أقر اص مقتر ن.

#### أمر خطأ أو اسم ملف خاطئ

ا**لوصف** تأكد من كتابة الأمر بشكل صحيح، وضع المسافات في أماكنها الصحيحة، واستخدم اسم مسار صحيح.

## **رϣز ΗصϴΤ τΧ ΄ϴϏر λاϟ**( ECC )**ϋند ϗرا˯ة اϟقرص**

ا**لوصف** اكتشف القرص المرن أو وحدة التحكم في القرص الثابت خطأ قراءة لا يمكن تصحيحه.

#### حدث عُطْل في وحدة التحكم

ا**لوصف** محرك الأقراص الثابتة أو وحدة التحكم المقترنة معطوبة.

#### خطأ ف*ي* البيانات

**الوصف** لا يمكن للقر ص المر ن أو محر ك الأقر اص الثابتة قر اءة البيانات. بالنسبة لنظام التشغيل Windows، قم بتشغيل أداة التشخيص المساعدة لمر اجعة بنية الملفات على القرص المرن أو محرك الأقراص الثابتة. بالنسبة لأي نظام تشغبل، فم بتشغبل الأداة المساعدة المقابلة المناسبة.

#### انخفاض الذاكرة المتاحة

ا**لوصف** وحدة ذاكرة واحدة أو أكثر قد تكون تالفة، أو مثبتة بطريقة غير صحيحة. أعد تثبيت وحدات الذاكرة، وإذا لز م الأمر ، استبدلها.

#### فشل البحث عن محرك القرص المرن ()

ا**لوصف** قد يكون الكبل مفكوكًا أو قد لا تكون معلومات تهيئة الكمبيوتر مطابقة لتهيئة الأجهزة.

#### فشل قر اءة القرص

الوصف قد يكون القرص المرن معطوبًا أو قد يكون الكبل مفكوكًا. إذا كان مصباح الوصول إلى محرك الأقراص مضيئًا، حاو ل استخدام قر ص آخر .

فشل إعادة تعيين النظام الفرعي للقرص

قد تكون وحدة التحكم في القرص المرن تالفة. الوصف

## عطل في 16ate A20

ا**لوصف** وحدة ذاكرة واحدة أو أكثر قد تكون تالفة، أو مثبتة بطريقة غير صحيحة. أعد تثبيت وحدات الذاكرة، وإذا لز م الأمر ، استبدلها.

## فشل عام

ا**لوصف** نظام التشغيل غير قادر على تنفيذ الأمر . يعقب هذه الرسالة عادةً معلومات محددة — على سبيل المثال **نفد الورق من الطابعة**. اتخذ الإجراء المناسب لحل المشكلة.

## خطأ في تهيئة محر ك الأقر اص الثابتة

فشلت تهيئة محر ك الأقر اص الثابتة. الوصف

## فشل وحدة التحكم في محرك الأقراص الثابتة

فشلت تهيئة محر ك الأقر اص الثابتة. الوصف

#### فشل محر ك الأقر اص الثابتة

فشلت تهيئة محر ك الأقر اص الثابتة. الوصف

### فشل في قراءة محرك الأقراص الثابتة

فشلت تهيئة محر ك الأقر اص الثابتة. الوصف

## معلومات تهيئة غير صالحة، برجاء تشغيل برنامج إعداد النظام

لا تتلاءم معلومات تهيئة الكمبيوتر مع تهيئة الأجهزة. الوصف

## تهيئة الذاكر ة غير صالحة، الرجاء نشر DIMM1

ا**لوصف** لا تتعرف فتحة DIMM1 على وحدة الذاكر ة. ينبغي إعادة تركيب أو تثبيت الوحدة.

## عطل لوحة المفاتيح

الوصف قد يكون الكبل أو الموصل مفكوكًا، أو قد تكون لوحة المفاتيح أو وحدة التحكم في لوحة المفاتيح/الماوس تالفة

#### فشل خط عنوان الذاكرة عند العنوان وقيمة توقع قيمة القراءة

ا**لوصف** قد تكون وحدة الذاكرة تالفة أو مثبتة بطريقة غير صحيحة. أعد تركيب وحدات الذاكرة، وإذا لزم الأمر ، استبدلها.

#### خطأ ف*ي* تحديد الذاكر ة

**الوصف** يتعارض البرنامج الذي تر غب في تشغيله مع نظام التشغيل أو مع برنامج آخر أو مع أداة مساعدة<sub>.</sub>

#### فشل خط بيانات الذاكرة عند العنوان وفيمة توقع قيمة القراءة

ا**لوصف** قد تكون وحدة الذاكرة تالفة أو مثبتة بطريقة غير صحيحة. أعد تركيب وحدات الذاكرة، وإذا لزم الأمر ، استندلها.

#### فشل منطق كلمات الذاكرة المزدوج عند العنوان وفيمة توقع قيمة القراءة

ا**لوصف** قد تكون وحدة الذاكرة تالفة أو مثبتة بطريقة غير صحيحة. أعد تركيب وحدات الذاكرة، وإذا لزم الأمر، استبدلها.

#### فشل المنطق العابر/المنتظم للذاكرة عند العنوان وقيمة توقع قيمة القراءة

**الوصف** قد تكون وحدة الذاكرة تالفة أو مثبتة بطريقة غير صحيحة. أعد تركيب وحدات الذاكرة، وإذا لزم الأمر، استندلها.

## قراءة/كتابة الذاكرة عند العنوان وفيمة توقع قيمة القراءة

ا**لوصف** قد تكون وحدة الذاكرة تالفة أو مثبتة بطريقة غير صحيحة. أعد تركيب وحدات الذاكرة، وإذا لزم الأمر، استندلها.

## حجم الذاكر ة ف*ي C*MOS غير صالح

**الوصف** مقدار الذاكرة المسجلة في معلومات تهيئة الكمبيوتر غير مطابقة لحجم الذاكرة المثبتة في الكمبيوتر .

#### **ϢΗ إϧها˯ اΧتبارات اϟذاϛرة Αاϟضςϐ ϋلى اϟمفتاح**

**اϟوϒλ** ϗاϊσ اϟضςϐ ϋلى اϟمفاϴΗ اΧتبار اϟذاϛرة.

#### لا يوجد جهاز تمهيد

ا**لوصف** لم يتمكن الكمبيوتر من العثور على القرص المرن أو محرك الأقر اص الثابتة.

#### لا يوجد قطاع للتمهيد على محرك الأقراص الثابتة

معلومات تهيئة الكمبيوتر الموجودة في "إعداد النظام" قد تكون غير صحيحة. الوصف

#### عدم وجود توقف لمؤشر المؤقت

ربما يوجد قصور في رقاقة من الرقائق المثبتة على لوحة النظام. الوصف

#### القرص غير تابع للنظام أو خطأ بالقرص

ا**لوصف** القرص المرن الموجود في محرك الأقراص A لا يضم نظام تشغيل قابل للتمهيد مثبت عليه. يمكنك إما استبدال القرص المرن بقرص آخر يضم نظام تشغيل قابل للتميهد، أو قم بإز الة القرص المرن من محرك الأقر اص A و أعد تشغيل الكمبيو تر .

### لا يوجد قرص تمهيد

ا**لوصف** يحاول نظام التشغيل التمهيد إلى قرص مرن لا يضم نظام تشغيل قابل للتميهد مثبت عليه. أدخل قرص مر ن قابل للتمهيد.

#### خطأ في تهيئة التوصيل والتشغيل

صـادف الكمبيو تر مشكلة أثناء محاو لـة تـهيئة بطـاقة و احدة أو أكثر . الوصف

#### خطأ قر اءة

ا**لوصف** لا يمكن لنظام التشغيل القر اءة من القرص المرن أو محرك الأقر اص الثابتة، تعذر على الكمبيوتر العثور على قطاع محدد على القرص، أو الطقاع المطلوب معيب.

## **اϟقτاع اϟمτلوب ϴϏر ϣوΟود**

ا**لوصف** لا يمكن لنظام التشغيل القراءة من القرص المرن أو محرك الأقراص الثابتة، تعذر على الكمبيوتر العثور على قطاع محدد على القرص، أو الطقاع المطلوب معيب.

#### فشل إعادة التعيي*ن*

**اϟوϒλ** ϓشلΖ ϋملϴة إϋادة ΗعϦϴϴ اϟقرص.

### القطاع غير موجود

ا**لوصف** لم يتمكن نظام التشغيل من تحديد قطاع على القرص المرن أو محرك الأقراص الثابتة.

#### خطأ ف*ي* البحث

ا**لوصف** لم يتمكن نظام التشغيل من العثور على مسار محدد على القرص المرن أو محرك الأقراص الثابتة.

#### فشل إيقا**ف** التشغيل

ا**لوصف** ربما يوجد قصور في رقاقة من الرقائق المثبتة على لوحة النظام.

#### تو قف ساعة التوقيت اليوم*ي*

**اϟوϒλ** ϗد Ηكون اϟبطارϳة Ηاϟفة.

#### **Ϣϟ ϳتϢ οبς اϟوΖϗ ˬرΟا˯ ΗشϞϴϐ ΑرϧاΞϣ إϋداد اϟنظام**

ا**لوصف** الوقت أو التاريخ المخزن في "إعداد النظام" غير مطابق لساعة الكمبيوتر.

#### فشل عداد ر قاقة المؤق*ت* 2

ا**لوصف** ربما يوجد قصور في رقاقة من الرقائق المثبتة على لوحة النظام.

## حدثت مقاطعة غير متوقعة في الوضع المحمي

ا**لوصف** قد يوجد قصور في وحدة تحكم لوحة المفاتيح، أو هناك احتمال وجود وحدة ذاكرة غير ثابتة.

تحذير: نظام مراقبة أقراص Dell اكتشف أن محرك أقراص [1/0] الموجود على وحدة التحكم EIDE [الأساسية/الثانوية] تعمل خارج إطّار المواصّفات الطبيعية. يُنصحّ على<br>الفور بعمل نسخة احتياطية من البيانات واستبدال محرك الأقراص الثابتة بواسطة الاتصال بمكتب الدعم أو بشركة Dell.

الوصف أثناء بدء التشغيل الأولى، اكتشف محرك الأقراص ظروف خطأ محتمل عندما يقوم الكمبيوتر بإنهاء التمهيد، قم بعمل نسخة احتياطية من البيانات على الفور ، واستبدل محرك الأقراص الثابتة (للتعرف على إجراءات التثبيت، راجع "إضافة وإزالة قطع الغيار" المناسبة لنوع الكمبيوتر). في حالة عدم توفر محرك أقر اص بديل على الفور ، وإذا لم يكن محرك الأقر اص هو محرك الأقر اص القابل للتمهيد، أدخل "إعداد النظام" وقم بتغيير ضبط محر ك الأقر اص المناسب إلى بلا. ثم قم بإز الة محر ك الأقر اص من الكمبيوتر .

#### خطأ في الكتابة

لا يمكن لنظام التشغيل الكتابة إلى القرص المرن أو محرك الأقراص الثابتة. الوصف

#### يو جد خطأ في الكتابة على محر ك الأقر اص المحدد

لا يمكن لنظام التشغيل الكتابة إلى القرص المرن أو محرك الأقراص الثابتة. الوصف

#### Y:\ لا يمكن الوصول إليه. الجهاز غير جاهز

ا**لوصف** لا يمكن لمحرك الأقراص المرنة قراءة القرص. أدخل قرص مرن داخل محرك الأقراص وحاول مرة أخر ي.

## المواصفات

## المواصفات الفنية

ملا**حظة**: قد تختلف العروض حسب المنطقة. لمزيد من المعلومات فيما يتعلق بتهيئة الكمبيوتر ، انقر فوق Start (ابدأ) واو انقر فوق الزر Start (ابدأ) في Windows XP)، والتعليمات والدعم، ثم حدد الخيار الخاص بعرض معلومات حول الكمبيوتر الخاص بك.

المعالج

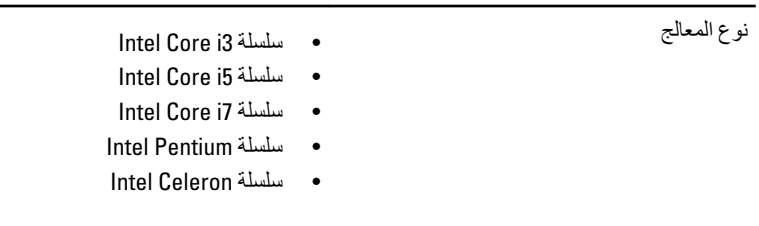

إجمالي حجم ذاكرة التخزين المؤقت المستخدم بمعل إلى 8 ميجابايت حسب نوع المعالج

الذاكر ة

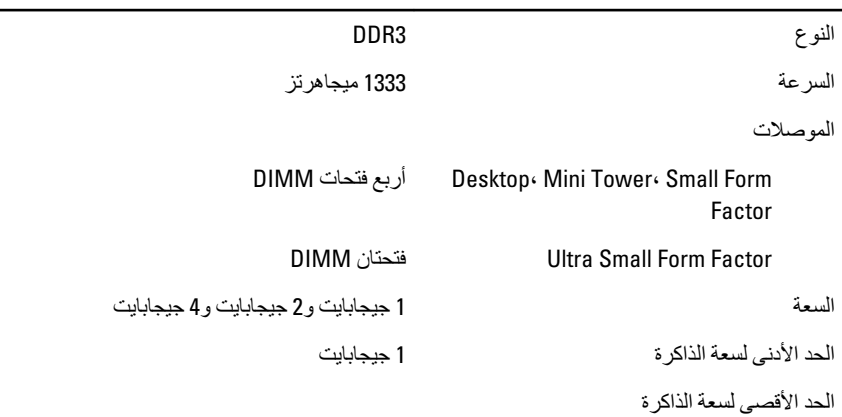

 $\overline{\phantom{0}}$ 

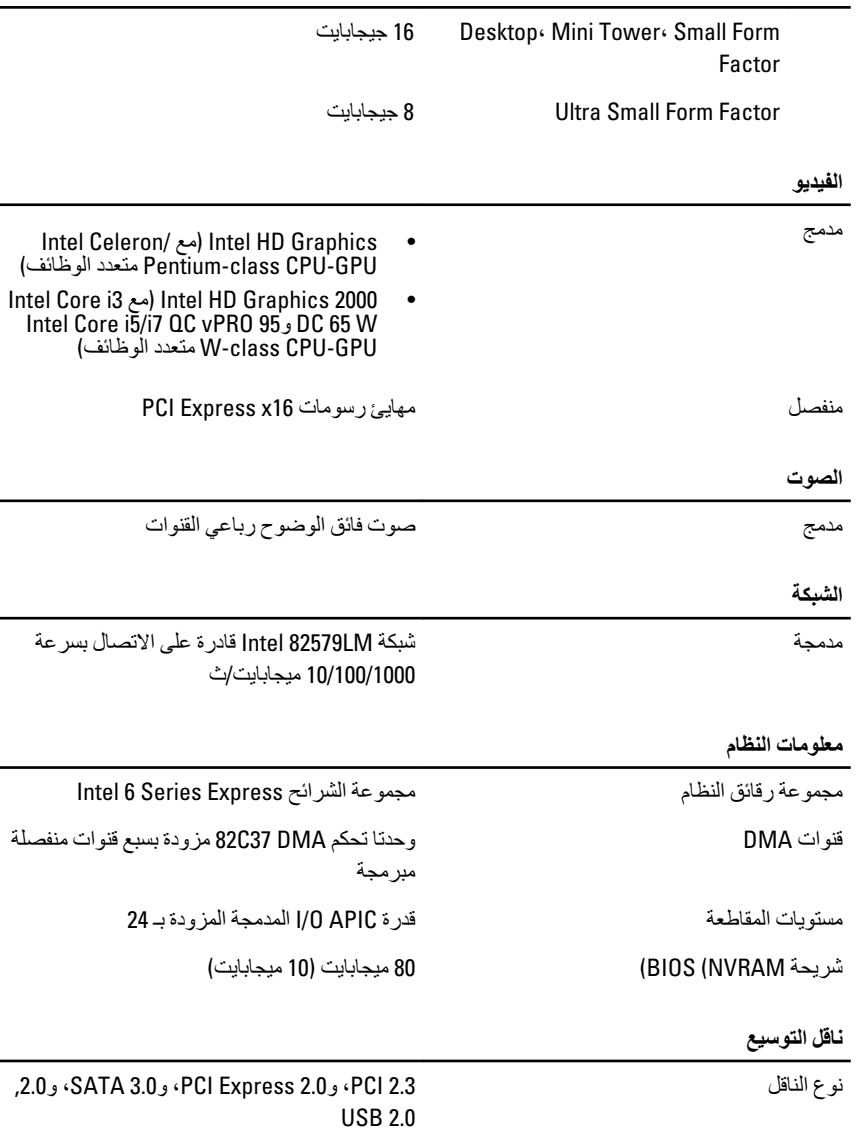

:PCI Express

● 1x- السر عة ثنائية الاتجاه للفتحة – 500 ميجابت/<br>ث

سرعة الناقل:

• 16× السر عة ثنائية الاتجاه للفتحة – 16 جيجابت/ ث

> 5ATA: 1.5 جيجابت/ث، و 3.0 جيجابت/ث، و 6 جيجابت/ث

#### البطاقا*ت*

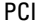

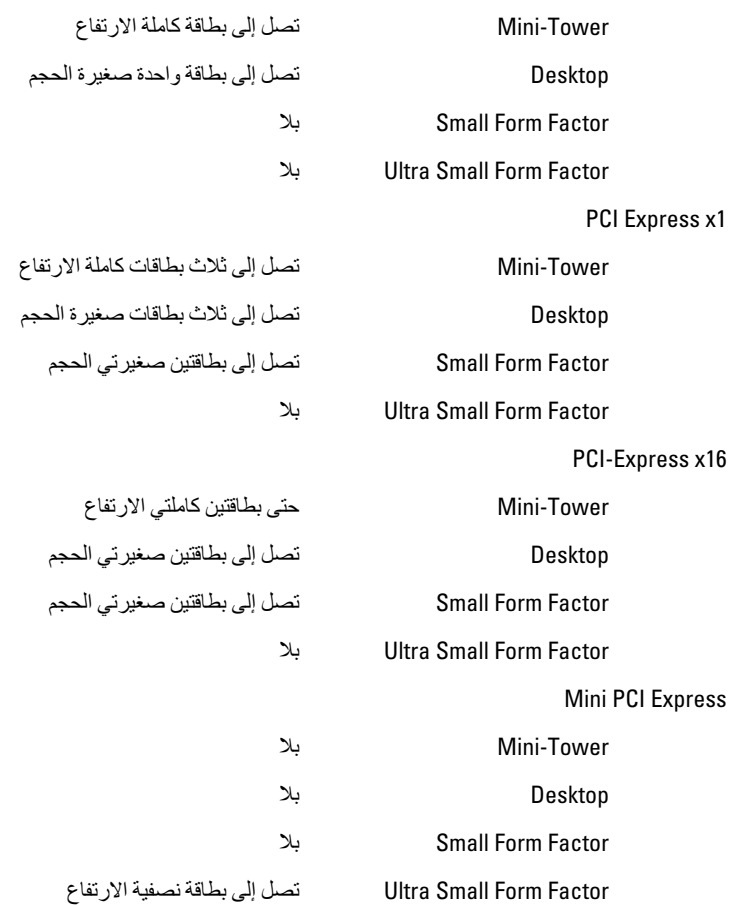

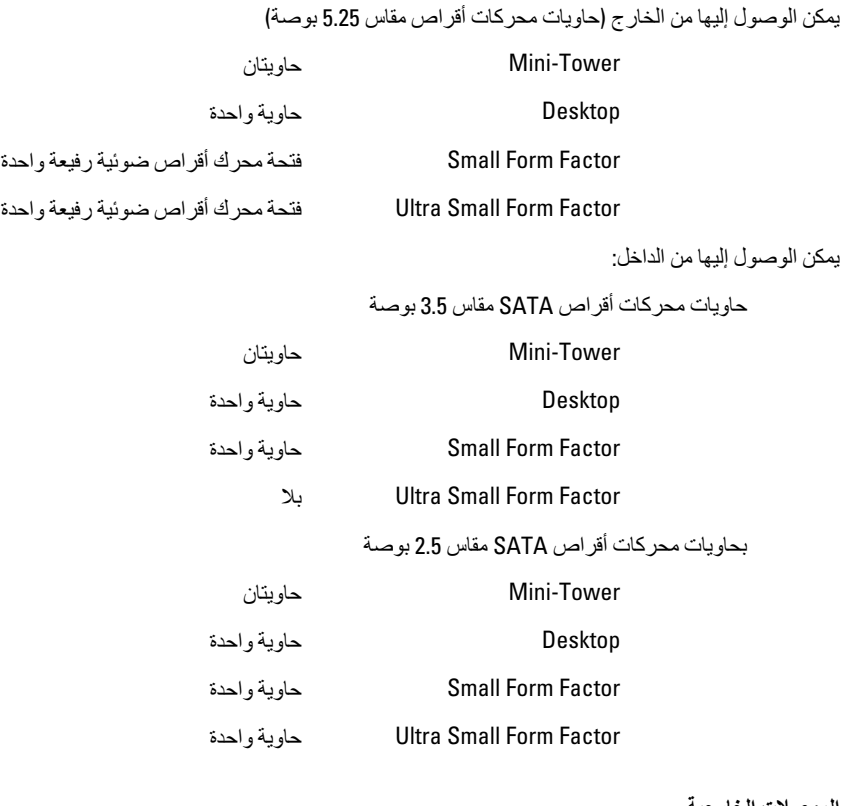

الموصلات الخا*ر*جية

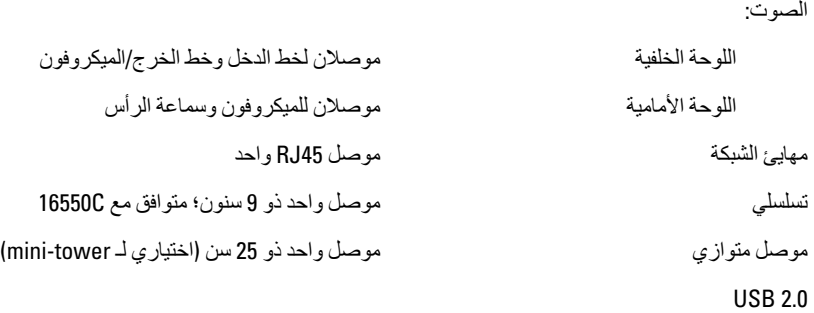

Hini-Tower، Desktop، Small Form اللوحة الأمامية: 4 Factor

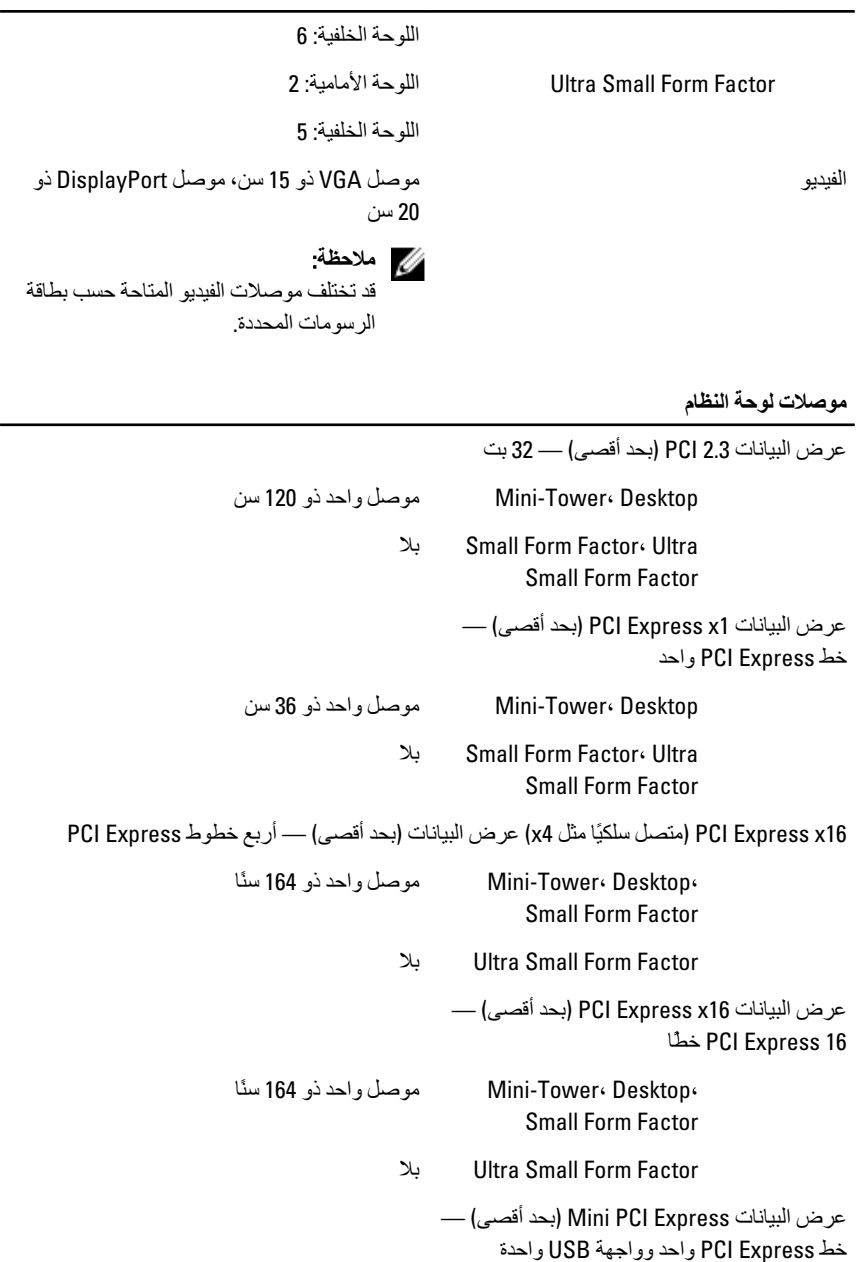

## **ϣوλلات ϟوΣة اϟنظام**

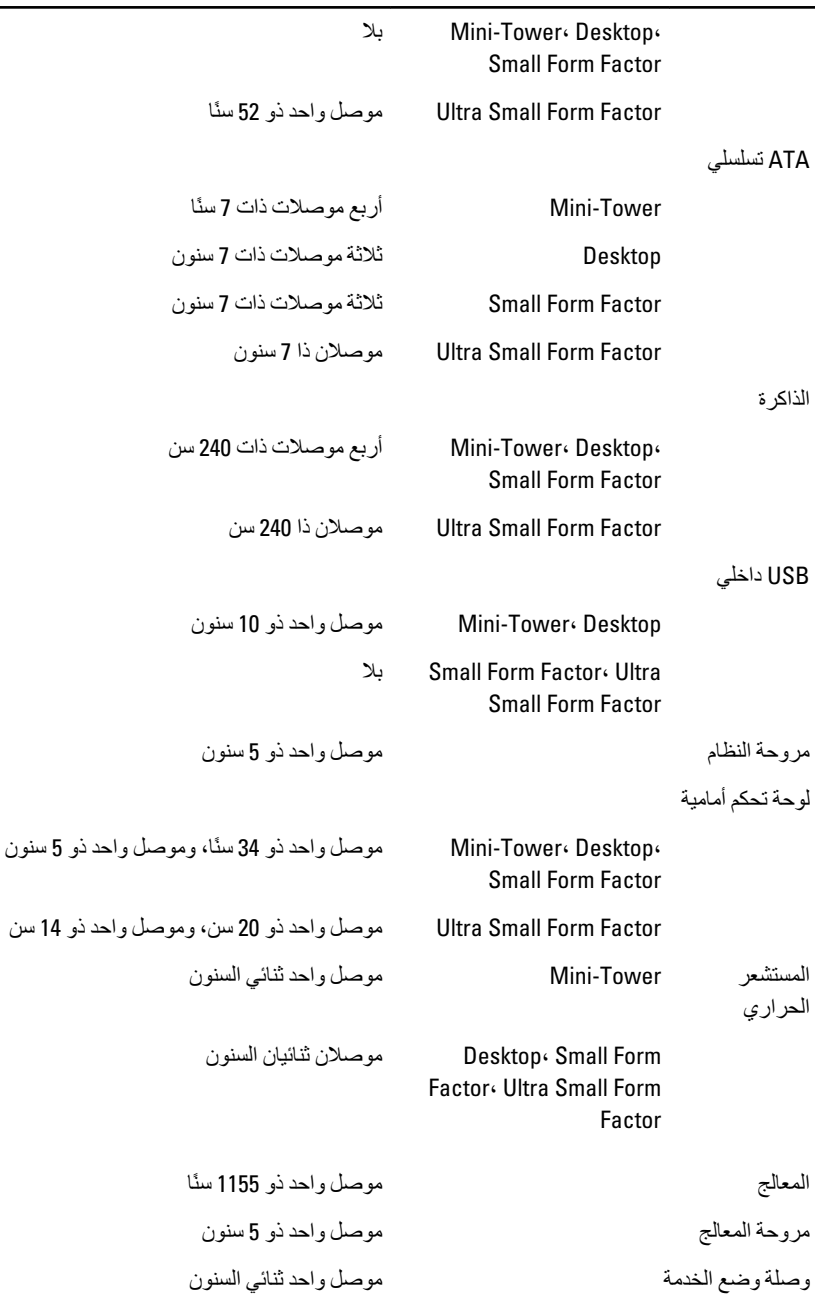

#### **ϣوλلات ϟوΣة اϟنظام**

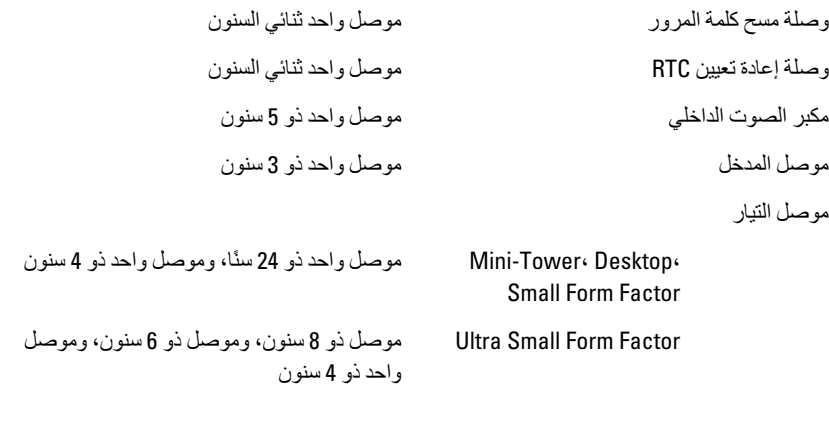

عناصر التحكم والمصابيح

مقدمة الكمبيو تر :

مصباح زر التشغيل المصباح الأزرق — يشير الضوء الأزرق الثابت إلى حالة تشغيل الكمبيوتر ، بينما يشير الضوء الأزرق الوامض إلى حالة السكون في الكمببوتر . المصباح الكهرماني — يشير المصباح الكهر ماني الثابت في حالة عدم بدء تشغيل الكمبيوتر إلى وجود مشكلة في لوحة النظام، أو في مصدر الإمداد بالتيار. ويشير الضوء الكهر ماني الوامض إلى وجود مشكلة في لوحة النظام. مصباح نشاط محرك الأقراص المصباح الأزرق — يشير الضوء الأزرق الوامض إلى أن الكمبيوتر يقرأ البيانات أو يكتبها من محرك الأقراص الثابتة أو إليه. اϟمصاϴΑ اϟتشخϴصϴة أرΑعة ϣصاϴΑ ΗوΟد ϲϓ اϟلوΣة الأϣاϴϣة للكمبيوتر. لمزيد من المعلومات حول المصابيح التشخيصية، انظر "دليل الخدمة" على العنوان /support.dell.com .manuals الجانب الخلفي لجهاز الكمبيوتر: مصباح سلامة الاتصال بمهابئ الشبكة المدمج أخضر — يوجد اتصال جيد بسرعة 10

ميجابت/ثانية بين الشبكة والكمبيوتر.

بر تقالى — يوجد اتصال جيد بسر عة 100 ميجابت/ثانية بين الشبكة والكمبيوتر. أصفر — يوجد اتصال جيد بسر عة 1000 ميجابت/ثانية بين الشبكة والكمبيوتر. مطفأ (لا يوجد ضوء) — لا يكتشف الكمبيوتر اتصالاً فعليًا بالشبكة. مصباح نشاط الشبكة بمهايئ الشبكة المدمج المصباح الأصفر — يشير الضوء الأصفر الوامض إلى وجود نشاط الشبكة. مصباح تشخيصىي لمصدر التيار الله عصباح الأخضر — يتم تشغيل مصدر الإمداد بالتيارِ، وتشغيله. يجب توصيل كبل التيار بموصل التيار (في الجزء الخلفي من الكمبيوتر) وبمأخذ التيار الكهربي. **ϣلاΣظة**:

يمكنك اختبار قوة نظام التيار بالضغط على زر الاختبار. إذا كانت فولتية الإمداد بالتيار الكهربي للنظام ضمن المواصفات، فإن مصباح LED الخاص بالاختبار الذاتي يضييء. إذا لم يضييء مصباح LED، فقد يكون هناك عيب في الإمداد بالتيار. يجب توصيل التيار الكهربي المتردد أثناء هذا الاΧتبار.

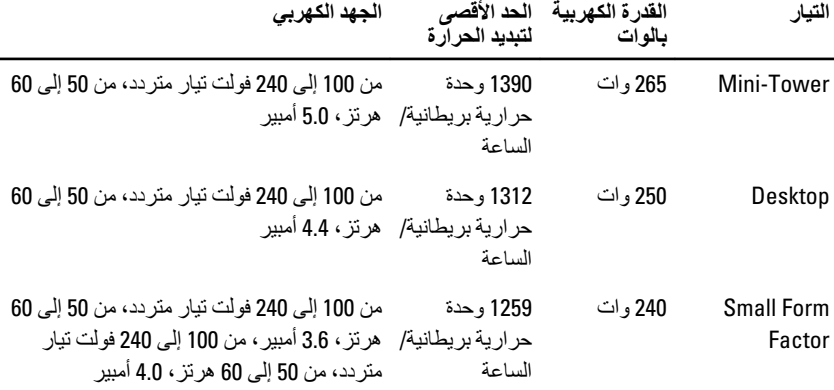

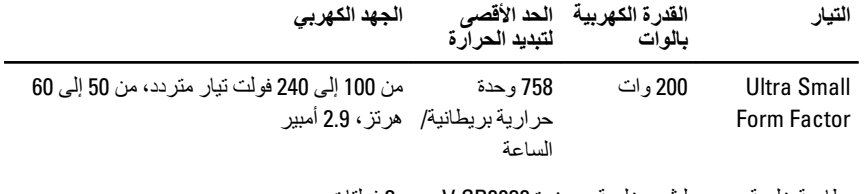

بطارية خلوية مصغرة ليثيوم خلوية مصغرة 2R2032 V بجهد 3 فولتات

ملا**حظة**:

يتم حساب تبديد الحرارة باستخدام معدل القدرة الكهربائية لمصدر التيار بالوات.

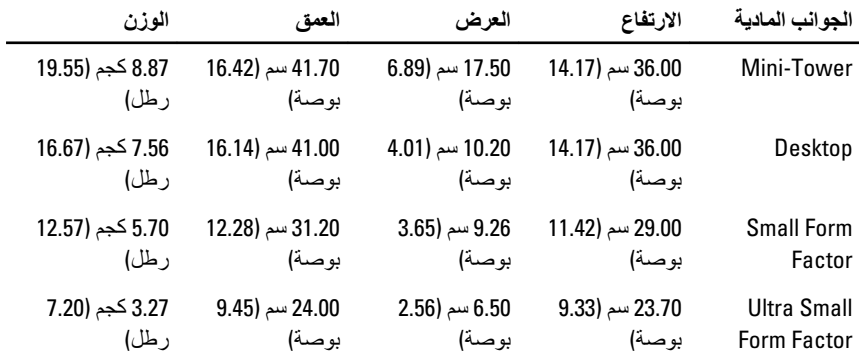

الخصائص البيئية

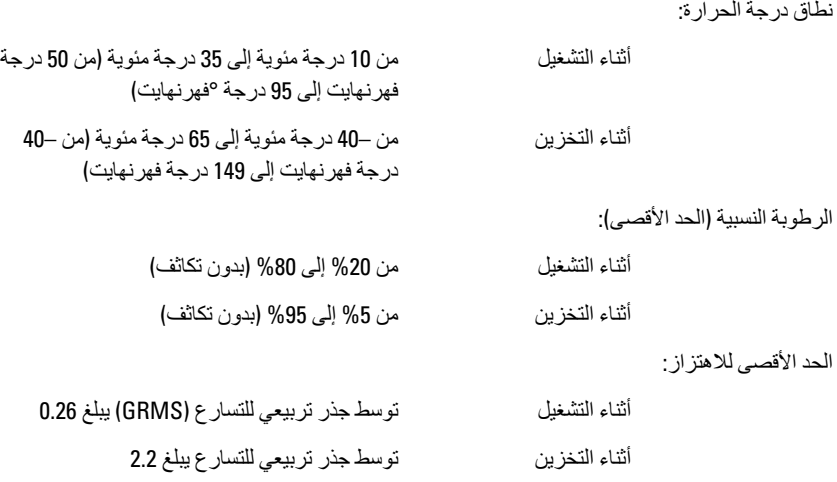

الخصائص البيئية

| الحد الأقصى لتحمل الاصطدام: |               |                                                         |
|-----------------------------|---------------|---------------------------------------------------------|
|                             | أنناء التشغبل | G 40                                                    |
|                             | أثناء التخزين | G 105                                                   |
| الارتفاع عن سطح البحر :     |               |                                                         |
|                             | أثناء التشغبل | من –15.20 م إلى 3048 م (من –50 قدم إلى 10,000<br>قدم)   |
|                             | أثناء التخزين | من –15.20 م إلى 10,668 م (من –50 قدم إلى 35,000<br>قدم) |
| مستوى الأوساخ العالقة       |               | G1 أو أقل كما هو محدد في -ANSI/ISA<br>S71.04-1985       |

# **الاΗصال Αشرϛة** Dell

## **الاΗصال Αشرϛة** Dell

للاتصال بشركة Dell للوصول لقسم المبيعات أو الدعم الفني أو خدمة العملاء:

- 1. تفضل بزيارة الموقع support.dell.com. 2. قم بتحديد الدولة أو المنطقة الخاصة بك في القائمة المنسدلة Choose A Country/Region (**اΧتϴار دوϟة**/**ϣنτقة**) أγفϞ اϟصفحة. 3. انقر فوق **Contact Us (الاتصال بنا)** على الجانب الأيسر من الصفحة.
	- 4. قم بتحديد الخدمة أو رابط الدعم الملائم وفقًا لحاجتك.
		- 5. اختر وسيلة الاتصال بشر كة Dell التي تناسبك.